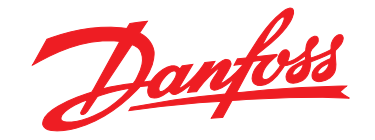

# **Instruções de Utilização VLT**® **Midi Drive FC 280**

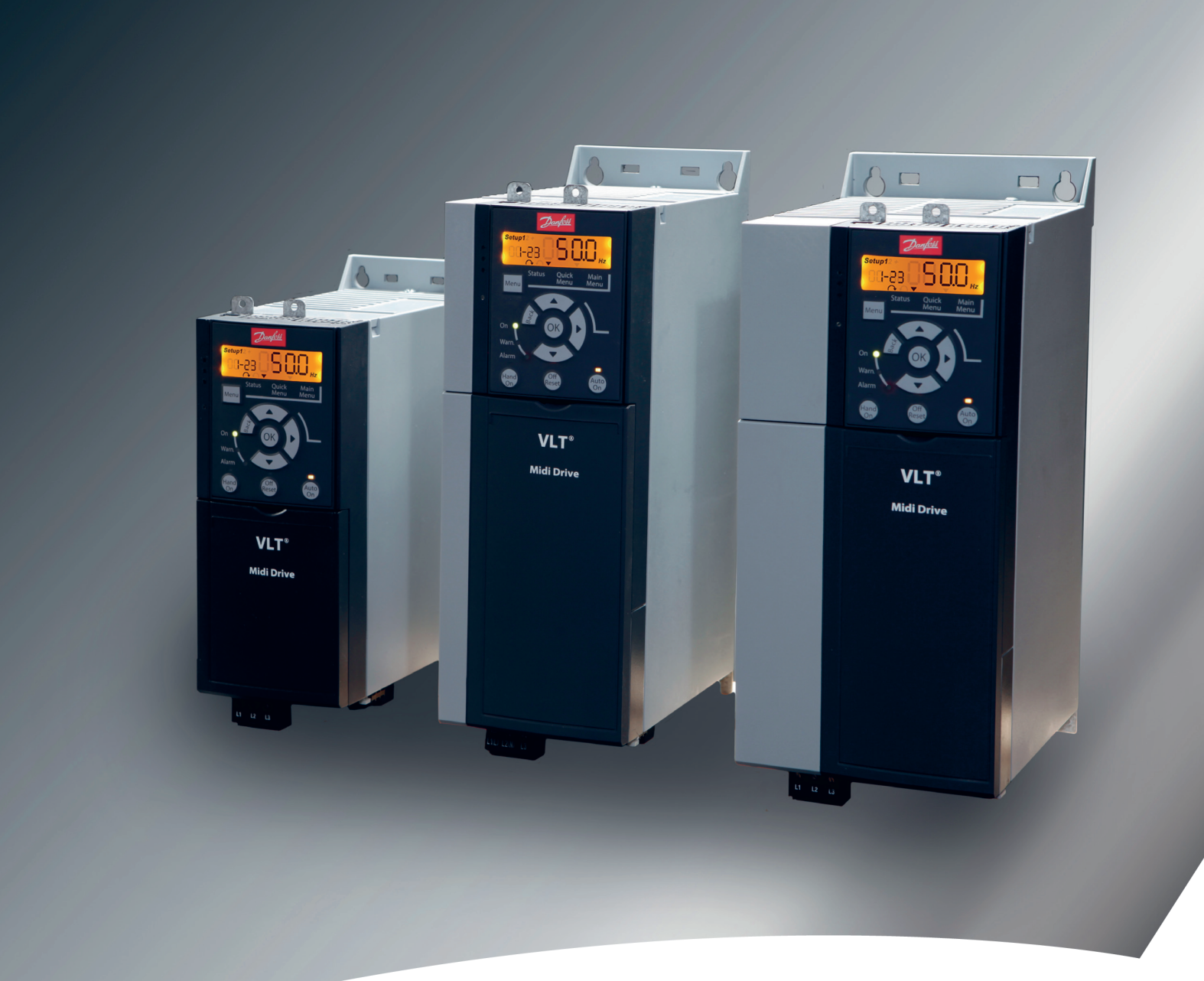

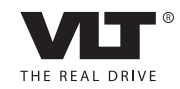

vlt-drives.danfoss.com

Danfoss

**Índice Instruções de Utilização**

### **Índice**

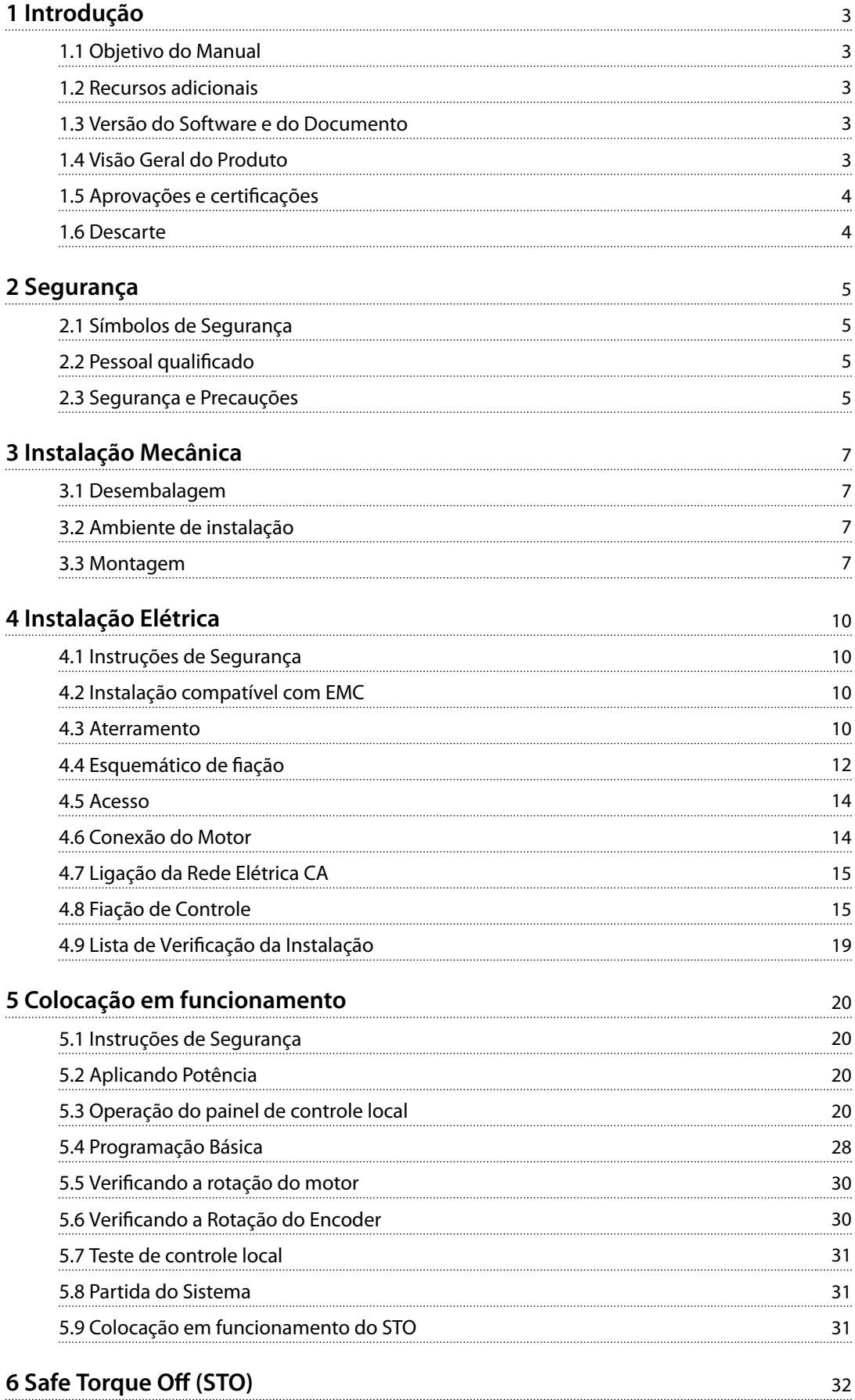

Danfoss

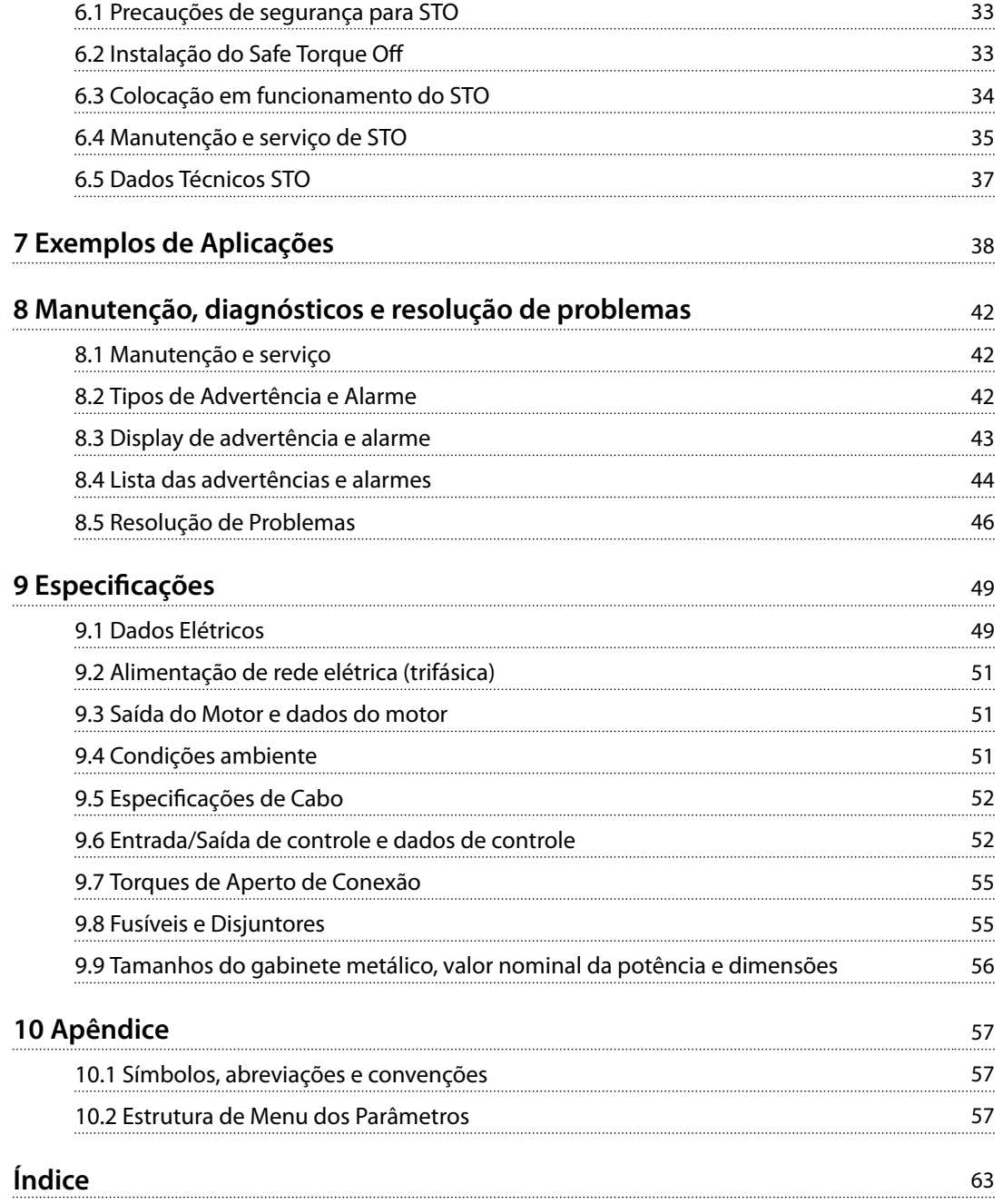

## 1 Introdução

### 1.1 Objetivo do Manual

Estas instruções de utilização fornecem informações para instalação e colocação em funcionamento segura do conversor de frequência VLT® Midi Drive FC 280.

As Instruções de utilização se destinam a serem utilizadas por pessoal qualificado.

Ao usar o conversor de frequência profissionalmente e com segurança, leia e siga as instruções de utilização. Tenha particular atenção às instruções de segurança e advertências gerais. Mantenha estas instruções de utilização sempre junto ao conversor de frequência.

VLT® é marca registrada.

### 1.2 Recursos adicionais

Recursos estão disponíveis para entender a programação e as funções avançadas do conversor de frequência:

- **•** VLT® Midi Drive FC 280 Guia de Design.
- **•** VLT® Midi Drive FC 280 Guia de Programação.

Publicações e manuais complementares estão disponíveis na Danfoss. Consulte *vlt-drives.danfoss.com/Support/ Technical-Documentation/* para listagens.

### 1.3 Versão do Software e do Documento

Este manual é revisado e atualizado regularmente. Todas as sugestões sobre para melhorias são bem-vindas. *Tabela 1.1* mostra a versão do documento com a respectiva versão de software.

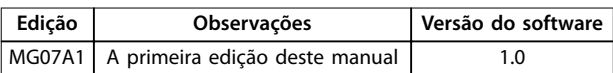

**Tabela 1.1 Versão do Software e do Documento**

### 1.4 Visão Geral do Produto

#### 1.4.1 Uso pretendido

O conversor de frequência é um controlador eletrônico de motor destinado para:

- **•** regulagem de velocidade do motor em resposta ao sistema de feedback ou a comandos remotos de controladores externos. Um Power Drive System consiste em conversor de frequência, motor e equipamento acionado pelo motor.
- **•** vigilância do status do motor e do sistema.

O conversor de frequência também pode ser usado para proteção do motor.

Dependendo da configuração, o conversor de frequência pode ser usado em aplicações independentes ou fazer parte de uma grande aplicação ou instalação.

O conversor de frequência é permitido para uso em ambientes residenciais, comerciais e industriais de acordo com as leis e normas locais.

### *AVISO!*

**Em um ambiente residencial, este produto pode causar interferência via rádio frequência e, nesse caso, podem ser necessárias medidas complementares de atenuação.**

#### **Alerta de má utilização**

Não utilize o conversor de frequência em aplicações que não são compatíveis com ambientes e condições de operação especificados. Garanta estar em conformidade com as condições especificadas em *capétulo 9 Especificações*.

#### 1.4.2 Diagrama de blocos do conversor de frequência

*Ilustração 1.1* é um diagrama de blocos dos componentes internos do conversor de frequência. Consulte *Tabela 1.2* para saber suas funções.

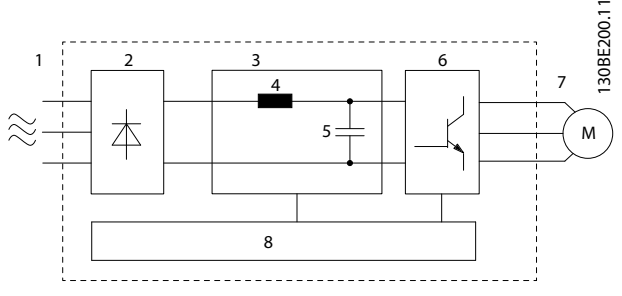

**Ilustração 1.1 Diagrama de Blocos do Conversor de Frequência**

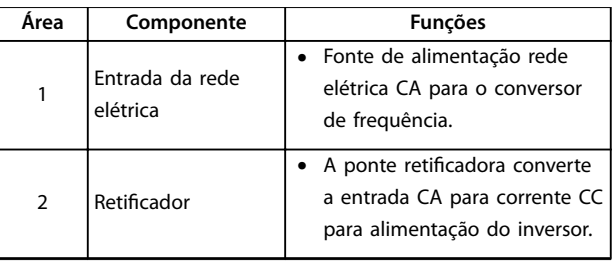

Danfoss

Danfoss

**1 1**

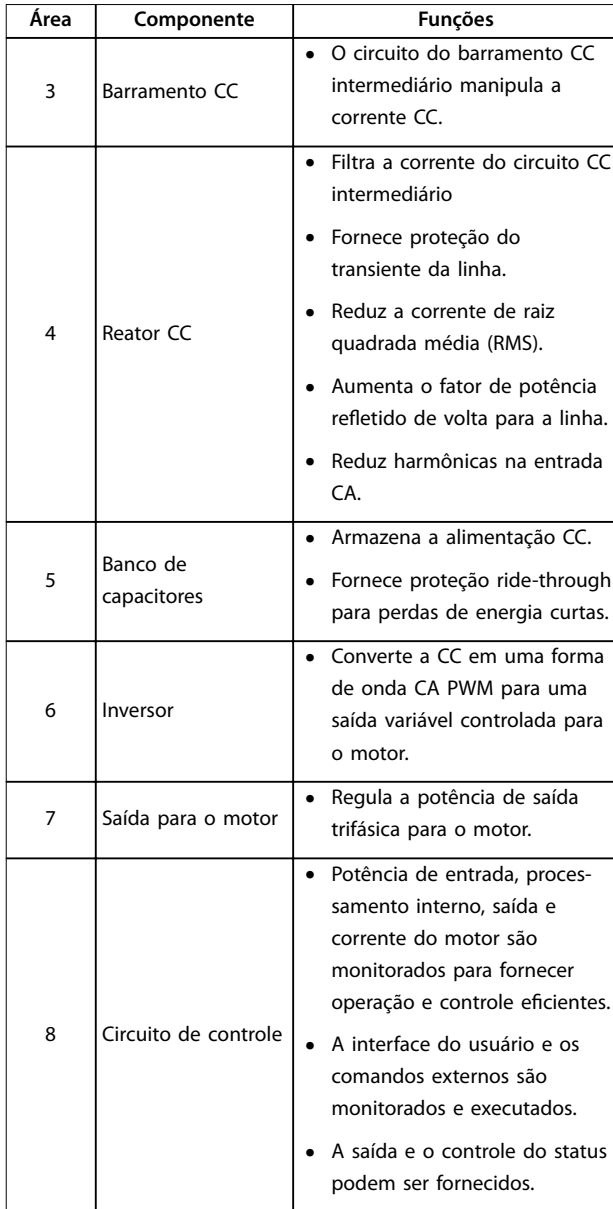

**Tabela 1.2 Legenda para** *Ilustração 1.1*

### 1.4.3 Tamanhos do gabinete metálico e valor nominal da potência

Para os tipos de gabinetes e valores nominais da potência dos conversores de frequência, consulte *capétulo 9.9 Tamanhos do gabinete metálico, valor nominal da potência e dimensões*.

### 1.4.4 Safe Torque Off (STO)

O conversor de frequência VLT® Midi Drive FC 280 suporta Safe Torque Off (STO). Consulte *capétulo 9.9 Tamanhos do gabinete metálico, valor nominal da potência e dimensões* para obter detalhes sobre a instalação, colocação em funcionamento, manutenção e dados técnicos de STO.

### 1.5 Aprovações e certificações

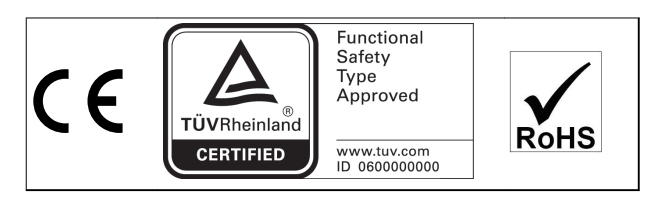

Para cumprir o Acordo Europeu com relação ao Transporte Internacional de Produtos Perigosos por via Marítima (ADN), consulte *Instalação compatível com ADN* no VLT® Midi DriveFC 280 *Guia de Design*.

#### **Normas e conformidades aplicadas para STO**

O uso do STO nos terminais 37 e 38 exige que o usuário atenda todas as determinações de segurança, incluindo as leis, regulamentações e diretrizes relevantes. A função STO integrada atende às normas a seguir:

- **•** IEC/EN 61508: 2010 SIL 2
- **•** IEC/EN 61800-5-2: 2007 SIL2
- **•** IEC/EN 62061: 2012 SILCL de SIL2
- **•** EN ISO 13849-1: 2008 Categoria 3 PL d
- 1.6 Descarte

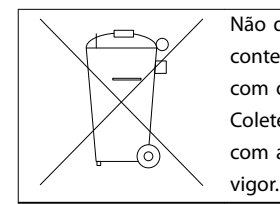

Não descarte equipamentos que contenham componentes elétricos junto com o lixo doméstico. Colete-o separadamente em conformidade com a legislação local atualmente em

## 2 Segurança

### 2.1 Símbolos de Segurança

Os símbolos a seguir são usados neste documento.

## **ADVERTÊNCIA**

**Indica uma situação potencialmente perigosa que pode resultar em morte ou ferimentos graves.**

## **ACUIDADO**

**Indica uma situação potencialmente perigosa que pode resultar em ferimentos leves ou moderados. Também podem ser usados para alertar contra práticas inseguras.**

### *AVISO!*

**Indica informações importantes, inclusive situações que podem resultar em danos no equipamento ou na propriedade.**

### 2.2 Pessoal qualificado

Transporte correto e confiável, armazenagem, instalação, operação e manutenção são necessários para a operação segura e sem problemas do conversor de frequência. Somente pessoal qualificado tem permissão de instalar ou operar este equipamento.

Pessoal qualificado é definido como pessoal treinado, autorizado a instalar, colocar em funcionamento e manter o equipamento, os sistemas e circuitos em conformidade com as leis e normas pertinentes. Além disso, o pessoal deve ser familiarizado com as instruções e medidas de segurança descritas neste guia.

### 2.3 Segurança e Precauções

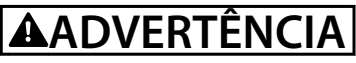

#### **ALTA TENSÃO**

**Os conversores de frequência contêm alta tensão quando conectados à entrada da rede elétrica CA, alimentação CC ou Load Sharing. Instalação, partida e manutenção** realizadas por pessoal não qualificado pode resultar em **morte ou lesões graves.**

**Somente pessoal qualificado deve realizar instalação, partida e manutenção.**

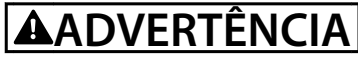

#### **PARTIDA ACIDENTAL**

**Quando o conversor de frequência estiver conectado à rede elétrica CA, alimentação CC ou load sharing, o motor poderá dar partida a qualquer momento. Partida acidental durante a programação, serviço ou serviço de manutenção pode resultar em morte, ferimentos graves ou danos à propriedade. O motor pode dar partida por** meio de interruptor externo, comando do fieldbus, sinal **de referência de entrada do LCP, via operação remota usando o Software de Setup MCT 10 ou após uma condição de falha resolvida.**

**Para impedir a partida do motor:**

- **• Desconecte o conversor de frequência da rede elétrica.**
- **Pressione [Off/Reset] no LCP, antes de programar parâmetros.**
- **• Conecte toda a ação e monte completamente o conversor de frequência, o motor e qualquer equipamento acionado antes de o conversor de frequência ser conectado à rede elétrica CA, fonte de alimentação CC ou load sharing.**

**2 2**

**2 2**

<u> Danfoss</u>

## **ADVERTÊNCIA**

#### **TEMPO DE DESCARGA**

**O conversor de frequência contém capacitores de barramento CC que podem permanecer carregados mesmo quando o conversor de frequência não estiver ligado. Pode haver alta tensão presente mesmo quando os indicadores luminosos de LED de advertência estiverem apagados. Se não for aguardado o tempo** especificado após a energia ter sido removida para **executar serviço de manutenção, o resultado poderá ser ferimentos graves ou morte.**

- **• Pare o motor.**
- **• Desconecte a rede elétrica CA e fontes de alimentação do barramento CC remoto, incluindo bateria de backup, fontes de alimentação UPS e conexões do barramento CC para outros conversores de frequência.**
- **• Desconecte ou trave o motor PM.**
- **• Aguarde a descarga total dos capacitores. O** tempo de espera mínimo é especificado em *Tabela 2.1***.**
- **• Antes de realizar qualquer serviço de manutenção ou reparo, use um dispositivo de medição da tensão apropriado para garantir que os capacitores estão completamente descarregados.**

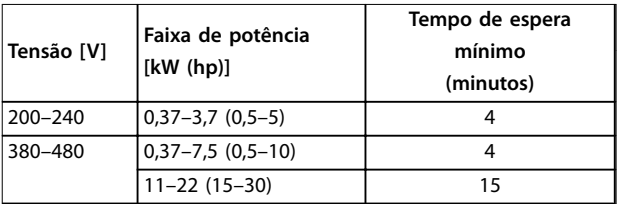

**Tabela 2.1 Tempo de Descarga**

## **ADVERTÊNCIA**

#### **RISCO DE CORRENTE DE FUGA**

**As correntes de fuga excedem 3,5 mA. Se o conversor de frequência não for aterrado corretamente, poderá resultar em morte ou lesões graves.**

**• Assegure o aterramento correto do** equipamento por um eletricista certificado.

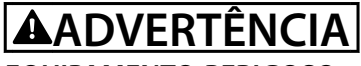

#### **EQUIPAMENTO PERIGOSO**

**O contato com eixos rotativos e equipamento elétrico pode resultar em morte ou ferimentos graves.**

- Assegure que somente pessoal qualificado e **treinado realize a instalação, partida inicial e manutenção.**
- **• Garanta que os serviços elétricos estejam em conformidade com os códigos elétricos locais e nacionais.**
- **• Siga os procedimentos deste guia.**

## **CUIDADO**

#### **RISCO DE FALHA INTERNA**

**Uma falha interna no conversor de frequência pode resultar em lesões graves quando o conversor de frequência não estiver fechado corretamente.**

**• Assegure que todas as tampas de segurança estão no lugar e bem presas antes de aplicar energia.** 

Danfoss

## 3 Instalação Mecânica

#### 3.1 Desembalagem

#### 3.1.1 Itens fornecidos

Os itens fornecidos podem variar de acordo com a configuração do produto.

- **•** Certique-se de que os itens fornecidos e as informações na plaqueta de identificação correspondam à mesma confirmação de pedido.
- **•** Inspecione visualmente a embalagem e o conversor de frequência quanto a danos causados por manuseio inadequado durante o envio. Preencha qualquer reclamação relativa a danos com a transportadora. Guarde as peças danificadas para maior esclarecimento.

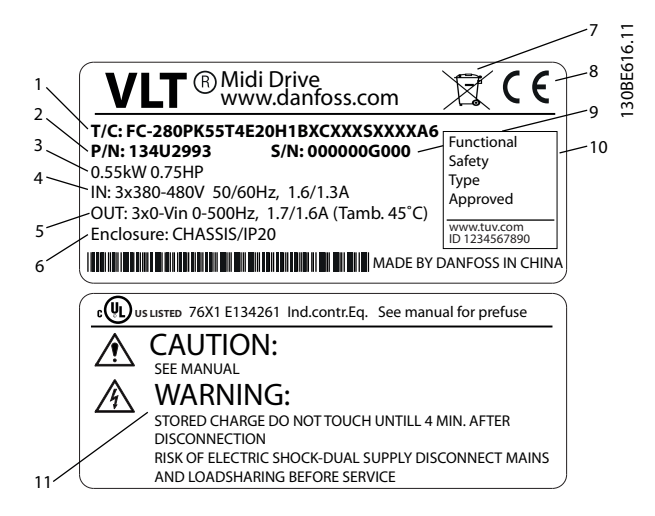

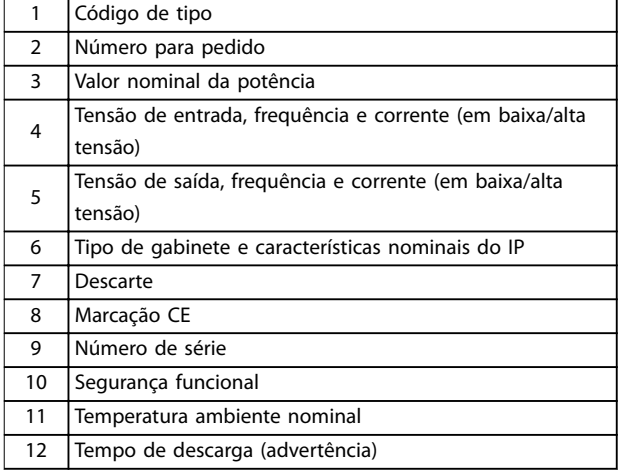

**Ilustração 3.1 Plaqueta de identificação do produto (Exemplo)** 

### *AVISO!*

Não remova a plaqueta de identificação do conversor de **frequência (perda de garantia).**

#### 3.1.2 Armazenagem

Assegure que os requisitos de armazenagem sejam atendidos. Consultar o *capétulo 9.4 Condições ambiente*, para detalhes adicionais.

#### 3.2 Ambiente de instalação

### *AVISO!*

**Em ambientes com gotículas, partículas ou gases corrosivos em suspensão no ar, garanta que as características nominais de IP/tipo do equipamento é compatível com a instalação ambiente. Deixar de atender às exigências em relação às condições ambiente pode reduzir o tempo de vida do conversor de frequência. Certique-se de que os requisitos de umidade do ar, temperatura e altitude são atendidos.**

#### **Vibração e choque**

O conversor de frequência está em conformidade com os requisitos para unidades montadas em paredes e pisos de instalações de produção, bem como em painéis aparafusados às paredes ou aos pisos.

Para obter especificações detalhadas das condições ambiente, consulte *capétulo 9.4 Condições ambiente*.

#### 3.3 Montagem

### *AVISO!*

**A montagem incorreta pode resultar em superaquecimento e desempenho reduzido.**

#### **Resfriamento**

**•** Garantir 100 mm de espaço para ventilação acima e abaixo.

#### **Elevação**

- **•** Para determinar um método de elevação seguro, verifique o peso da unidade, consulte *capétulo 9.9 Tamanhos do gabinete metálico, valor nominal da potência e dimensões*.
- **•** Garanta que o dispositivo de içamento é apropriado para a tarefa.
- **•** Se necessário, planeje um guincho, guindaste ou empilhadeira com as características nominais apropriadas para mover a unidade
- **•** Para içamento, use anéis de guincho na unidade, quando fornecidos.

#### **Montagem**

Para adaptar para a furação de montagem do FC 280, entre em contato com o fornecedor Danfoss local para solicitar uma placa traseira separada.

Para montar o conversor de frequência:

- 1. Certifique-se de que a resistência do local de montagem suporta o peso da unidade O conversor de frequência permite instalação lado a lado.
- 2. Posicione a unidade o mais próximo possível do motor. Mantenha o cabo de motor o mais curto possível.
- 3. Monte a unidade na posição vertical em uma superfície plana sólida ou na placa traseira opcional para fornecer fluxo de ar de resfriamento.
- 4. Use a furação de montagem com slot na unidade para montagem em parede, quando fornecida.

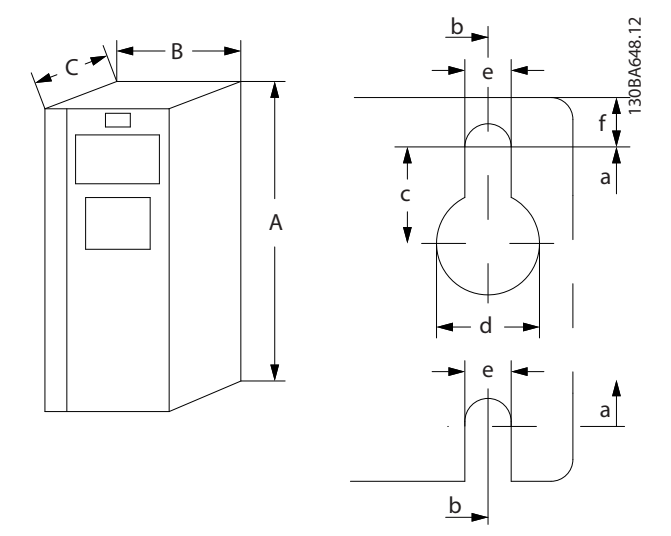

**Ilustração 3.2 Furação de montagem na parte superior e inferior (consulte** *capétulo 9.9 Tamanhos do gabinete metálico, valor nominal da potência e dimensões***.**

### 3.3.1 Instalação lado a lado

#### **Instalação lado a lado**

Todas as unidades FC 280 podem ser instaladas lado a lado na posição vertical ou horizontal. As unidades não exigem ventilação adicional na lateral.

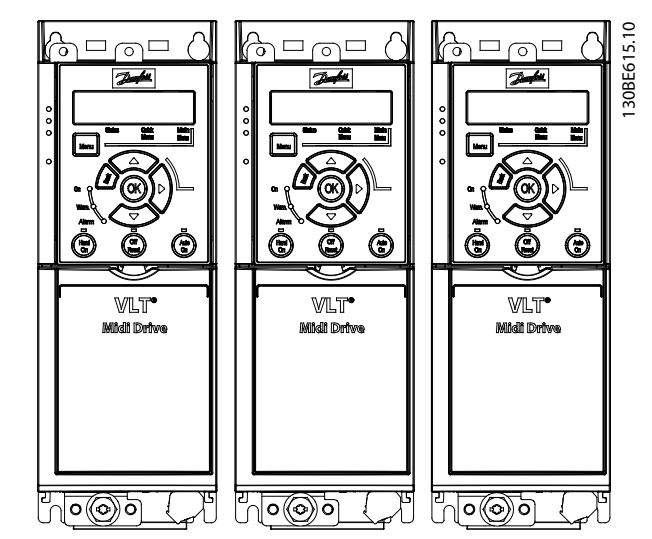

**Ilustração 3.3 Instalação lado a lado**

## **CUIDADO**

**RISCO DE SUPERAQUECIMENTO**

**Se a solução IP21 for utilizada, a montagem das unidades lado a lado pode resultar em superaquecimento e danos à unidade.**

**• Ao utilizar a solução IP21, evite a montagem lado a lado.**

### 3.3.2 Kit de desacoplamento do barramento

O kit de desacoplamento do barramento garante a fixação mecânica e a filtragem elétrica de cabos para as seguintes variantes de cassete de controle:

- **•** Cassete de controle com PROFIBUS.
- **•** Cassete de controle com PROFINET.
- **•** Cassete de controle com CANopen.
- **•** Cassete de controle com Ethernet.

Cada kit de desacoplamento do barramento contém 1 placa de desacoplamento horizontal e 1 placa de desacoplamento vertical. A montagem da placa de desacoplamento vertical é opcional. A placa de desacoplamento vertical fornece melhor suporte mecânico para conectores e cabos Ethernet e PROFINET.

### 3.3.3 Montagem

Para montar o kit de desacoplamento do barramento:

1. Posicione a placa de desacoplamento sobre o cassete de controle que está montado sobre o conversor de frequência, e fixe a placa utilizando

2 parafusos, conforme mostrado em *Ilustração 3.4*. Torque de aperto de 0,7–1,0 Nm.

- 2. Opcional: Monte a placa de desacoplamento vertical da seguinte maneira:
	- 2a Remova as duas molas mecânicas e duas braçadeira de metal da placa horizontal.
	- 2b Monte as molas mecânicas e braçadeiras de metal na placa vertical.
	- 2c Fixe a placa com 2 parafusos, conforme mostrado em *Ilustração 3.5*. Torque de aperto de 0,7–1,0 Nm.

### *AVISO!*

**Se a tampa superior IP21 for utilizada, não monte a placa de desacoplamento vertical, porque sua altura afeta a instalação correta da tampa superior IP21.**

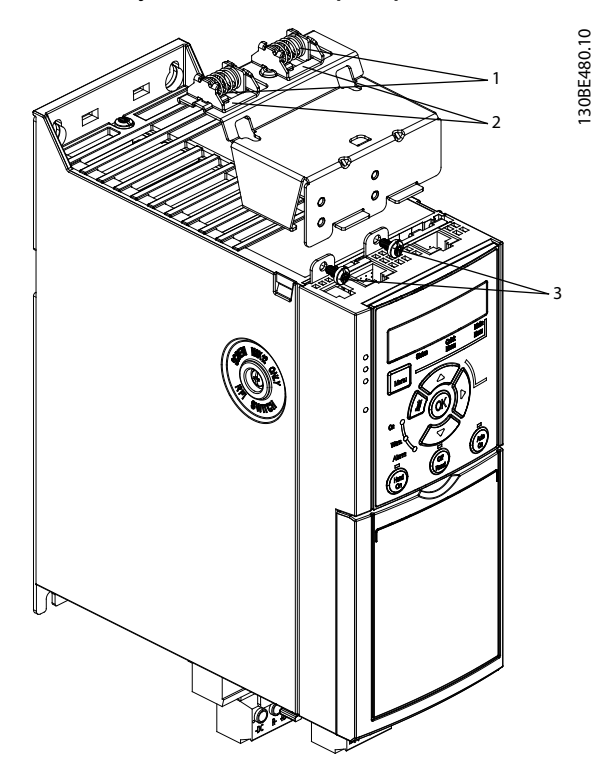

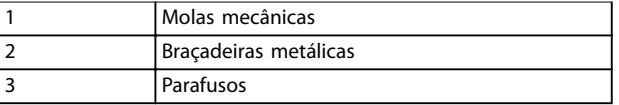

**Ilustração 3.4 Fixe a placa de desacoplamento horizontal com parafusos**

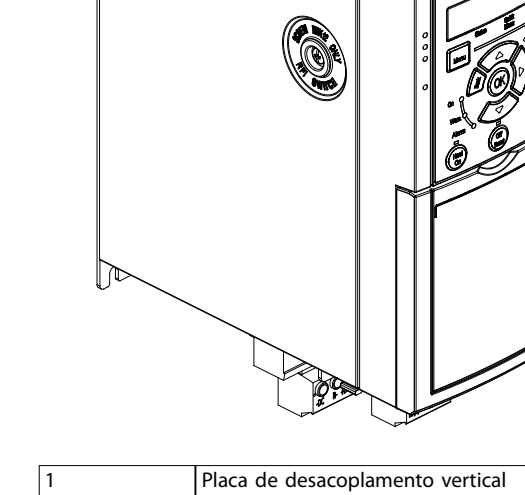

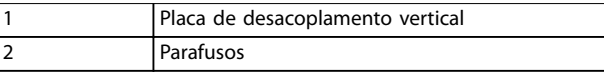

**Ilustração 3.5 Fixe a placa de desacoplamento vertical com parafusos**

*Ilustração 3.4* e *Ilustração 3.5* mostram soquetes PROFINET. Os soquetes reais são baseados no tipo do cassete de controle montado no conversor de frequência.

- 3. Empurre os conectores de cabo PROFIBUS/ PROFINET/CANopen/Ethernet nos soquetes no cassete de controle.
- 4. 4a Posicione os cabos PROFIBUS/CANopen entre as braçadeiras metálicas acionadas por mola para estabelecer fixação mecânica e contato elétrico entre as seções blindadas dos cabos e as braçadeiras.
	- 4b Posicione os cabos PROFINET/Ethernet entre as braçadeiras metálicas acionadas por mola para estabelecer fixação mecânica e contato elétrico entre os cabos e as braçadeiras.

130BE481.10

30BE481.10

1

<u> Danfoss</u>

2

Danfoss

## 4 Instalação Elétrica

#### 4.1 Instruções de Segurança

Ver *capétulo 2 Segurança* para instruções de segurança gerais.

**ADVERTÊNCIA**

### **TENSÃO INDUZIDA**

**A tensão induzida dos cabos de motor de saída de conversores de frequência diferentes em operação conjunta pode carregar capacitores do equipamento mesmo com o equipamento desligado e travado. Se os cabos de motor de saída não forem estendidos separadamente ou não forem utilizados cabos blindados, o resultado poderá ser a morte ou lesões graves.**

- **• Estenda os cabos de saída do motor de saída separadamente.**
- **• Use cabos blindados.**
- **• Trave todos os conversores de frequência simultaneamente.**

## **ADVERTÊNCIA**

#### **PERIGO DE CHOQUE**

**O conversor de frequência pode causar uma corrente CC no condutor PE e resultar em morte ou lesão grave.**

**• Quando um dispositivo de proteção operado por corrente residual (RCD) for usado para proteção contra choque elétrico, somente um RCD do Tipo B é permitido no lado da alimentação.**

A falha em seguir as recomendações significa que o RCD **pode não fornecer a proteção pretendida.**

#### **Proteção de sobrecorrente**

- **•** Equipamento de proteção adicional como proteção contra curto-circuito ou proteção térmica do motor entre o motor e o conversor de frequência é necessário para aplicações com vários motores.
- **•** É necessário um fusível de entrada para fornecer proteção contra curto-circuito e proteção de sobre corrente. Se os fusíveis não forem fornecidos de fábrica, devem ser fornecidos pelo instalador. Consulte as características nominais máximas dos fusíveis em *capétulo 9.8 Fusíveis e Disjuntores*.

#### **Tipos e características nominais dos fios**

- Toda a fiação deverá estar em conformidade com as regulamentações locais e nacionais com relação à seção transversal e aos requisitos de temperatura ambiente.
- Recomendação de fio de conexão de energia: fio de cobre com classificação mínima para 75 °C.

Consulte *capétulo 9.5 Especificações de Cabo* para obter tamanhos e tipos de fio recomendados.

#### 4.2 Instalação compatível com EMC

Para obter uma instalação compatível com EMC, siga as instruções fornecidas em *capétulo 4.3 Aterramento*, *capétulo 4.4 Esquemático de ação*, *capétulo 4.6 Conexão do Motor*, e *capétulo 4.8 Fiação de Controle*.

#### 4.3 Aterramento

## **ADVERTÊNCIA**

#### **RISCO DE CORRENTE DE FUGA**

**As correntes de fuga excedem 3,5 mA. Não aterrar o conversor de frequência corretamente poderá resultar em morte ou lesões graves.**

**• Assegure o aterramento correto do** equipamento por um eletricista certificado.

#### **Para segurança elétrica**

- **•** Aterre o conversor de frequência de acordo com os padrões e diretivas aplicáveis.
- Use um fio terra dedicado para potência de entrada, potência do motor e fiação de controle.
- **•** Não aterre um conversor de frequência ao outro, no estilo encadeado (consulte *Ilustração 4.1*).
- Mantenha as conexões do fio terra tão curtas quanto possível.
- Atenda os requisitos de fiação do fabricante do motor.
- **•** Seção transversal do cabo mínima: 10 mm<sup>2</sup> (7 AWG) (ou 2 fios terra nominais terminados separadamente).

Danfoss

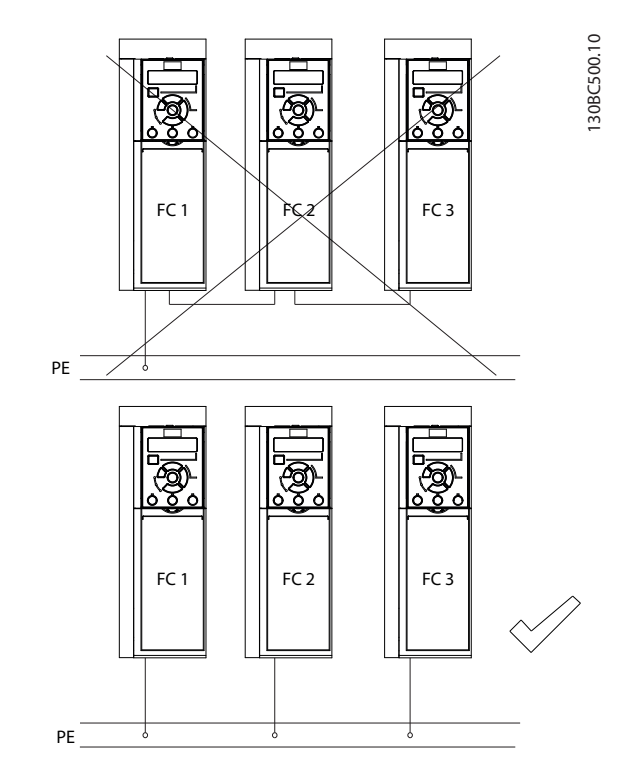

**Ilustração 4.1 Princípio de aterramento**

#### **Para instalação compatível com EMC**

- **•** Estabeleça contato elétrico entre a blindagem do cabo e o gabinete metálico do conversor de frequência usando bucha do cabo metálica ou as braçadeiras fornecidas com o equipamento (consulte *capétulo 4.6 Conexão do Motor*).
- Use fio com filamentos grossos para reduzir o transiente por faísca elétrica.
- **•** Não use rabichos.

### *AVISO!*

### **EQUALIZAÇÃO POTENCIAL**

**Risco de transiente por faísca elétrica quando o potencial do ponto de aterramento entre o conversor de frequência e o sistema for diferente. Instale cabos de equalização entre os componentes do sistema. Recomenda-se a seção transversal do cabo: 16 mm<sup>2</sup> (5 AWG).**

Danfoss

**Instalação Elétrica VLT**® **Midi Drive FC 280**

### 4.4 Esquemático de fiação

Esta seção descreve como instalar a fiação do conversor de frequência.

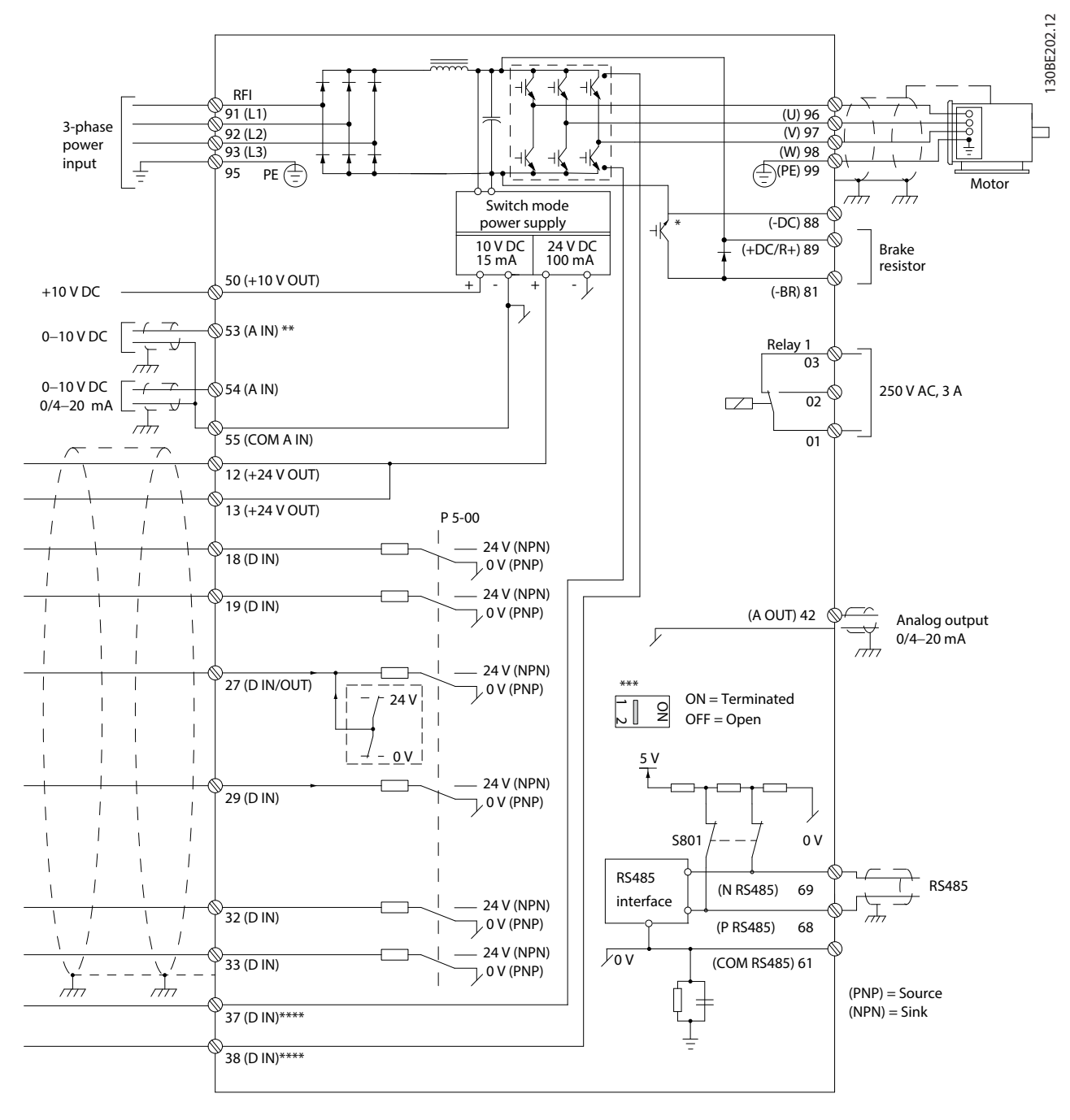

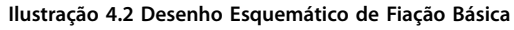

*A = analógica, D = digital*

*\* O circuito de frenagem está disponível apenas em unidades trifásicas.*

*\*\* O Terminal 53 também pode ser usado como entrada digital.*

*\*\*\* O interruptor S801 (terminais de comunicação serial) pode ser usado para ativar a terminação na porta RS485 (terminais 68 e 69).*

\*\*\*\* Consulte capétulo 6 Safe Torque Off (STO) para obter a fiação correta de STO.

Danfoss

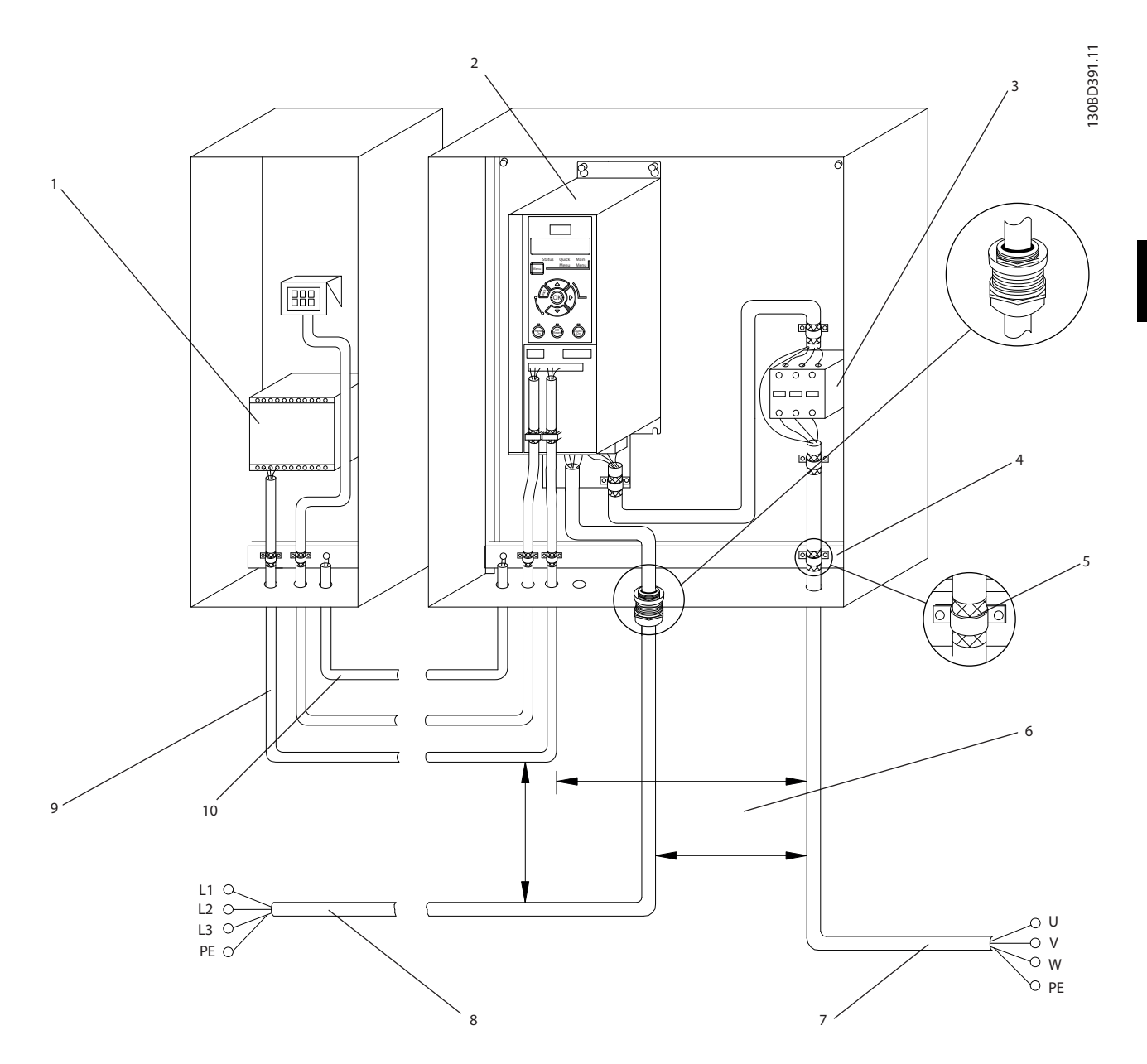

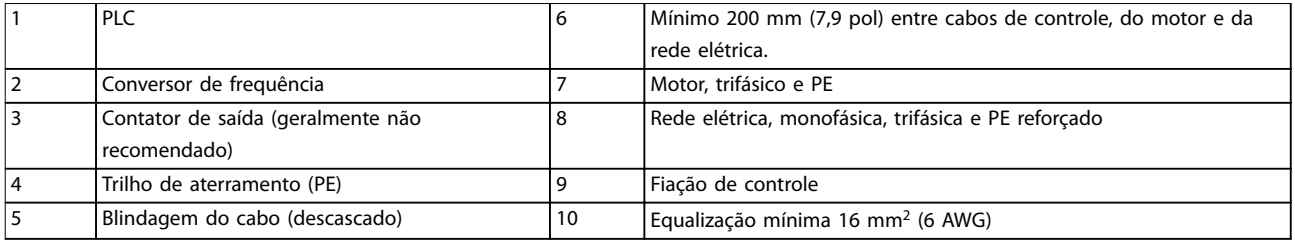

**Ilustração 4.3 Conexão Elétrica Típica**

### 4.5 Acesso

**•** Remova a placa de cobertura com uma chave de fenda. Consulte *Ilustração 4.4*.

130BC504.11

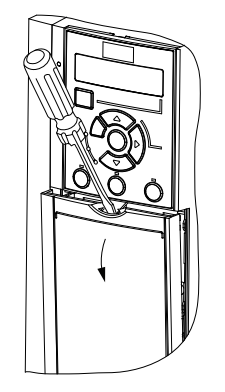

**Ilustração 4.4 Acesso à Fiação de Controle**

#### 4.6 Conexão do Motor

## **AADVERTÊNCIA**

### **TENSÃO INDUZIDA**

**A tensão induzida dos cabos de motor de saída estendidos juntos pode carregar capacitores do equipamento, mesmo com o equipamento desligado e travado. Se os cabos de motor de saída não forem estendidos separadamente ou não forem utilizados cabos blindados, o resultado poderá ser a morte ou lesões graves.**

- **•** Estenda os cabos de saída do motor de saída separadamente.
- **•** Use cabos blindados.
- **•** Atenda os códigos elétricos locais e nacionais para tamanhos do cabo. Para obter os tamanhos do cabo máximos, consulte *capétulo 9.1 Dados Elétricos*.
- Atenda os requisitos de fiação do fabricante do motor.
- Extratores da fiação do motor ou painéis de acesso são fornecidos na base das unidades IP21 (NEMA1/12).
- **•** Não conecte um dispositivo de partida ou de troca de polo (por exemplo, motor Dahlander ou motor de indução de anel de deslizamento) entre o conversor de frequência e o motor.

#### **Procedimento**

- 1. Descasque um pedaço do isolamento do cabo externo.
- 2. Posicione o cabo descascado sob a braçadeira de cabo para estabelecer fixação mecânica e contato elétrico entre a blindagem do cabo e o terra.

3. Conecte o fio terra ao terminal de aterramento mais próximo de acordo com as instruções de aterramento fornecidas em *capétulo 4.3 Aterramento*. Consulte *Ilustração 4.5*.

Danfoss

- 4. Conecte a fiação do motor trifásico nos terminais 96 (U), 97 (V) e 98 (W), conforme mostrado em *Ilustração 4.5*.
- 5. Aperte os terminais de acordo com as informações fornecidas em *capétulo 9.7 Torques de Aperto de Conexão*.

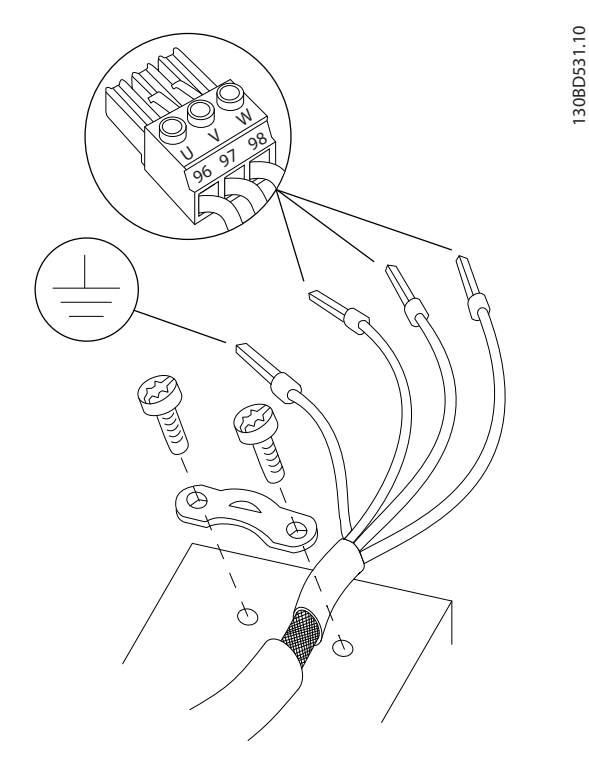

**Ilustração 4.5 Conexão do Motor**

As conexões do terra, da rede elétrica e do motor para conversores de frequência monofásicos e trifásicos são mostradas em *Ilustração 4.6* e *Ilustração 4.7*, respectivamente. As configurações reais variam com os tipos de unidade e equipamentos opcionais.

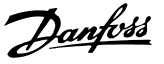

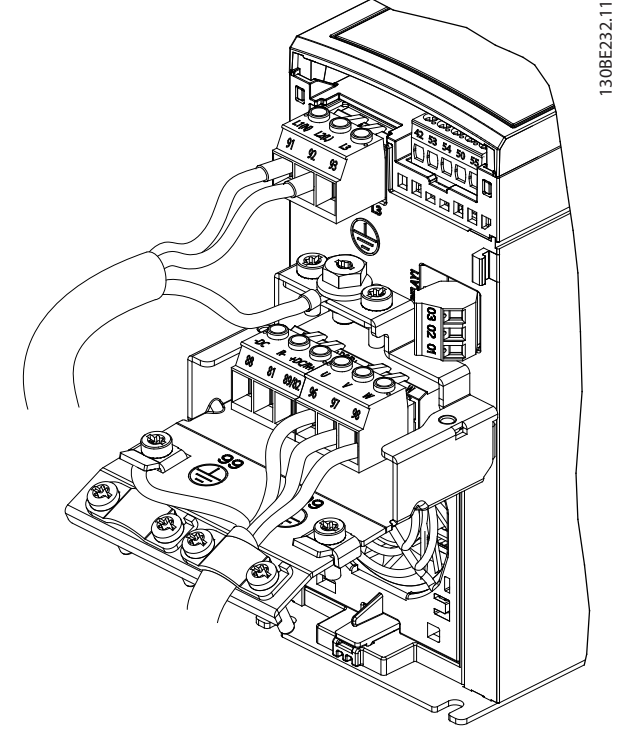

**Ilustração 4.6 Conexões do terra, da rede elétrica e do motorH Unidades monofásicas**

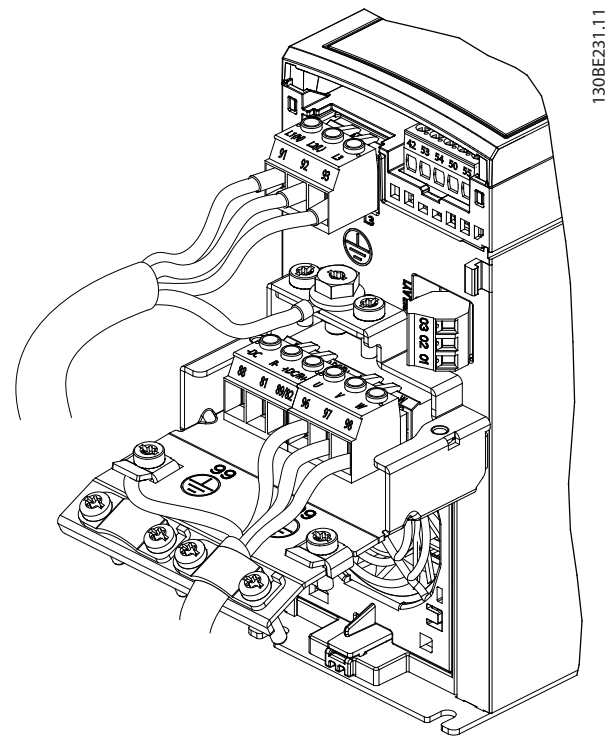

**Ilustração 4.7 Conexões do terra, da rede elétrica e do motor para unidades trifásicas**

### 4.7 Ligação da Rede Elétrica CA

- Dimensione a fiação com base na corrente de entrada do conversor de frequência. Para saber os tamanhos máximos dos fios, consulte *capétulo 9.1 Dados Elétricos*.
- **•** Atenda os códigos elétricos locais e nacionais para tamanhos do cabo.

#### **Procedimento**

- 1. Conecte os cabos de energia CA de entrada aos terminais N e L para unidades monofásicas (consulte *Ilustração 4.6*) ou aos terminais L1, L2 e L3 para unidades trifásicas (consulte *Ilustração 4.7*).
- 2. Dependendo da configuração do equipamento, conecte a potência de entrada nos terminais de entrada da rede elétrica ou na desconexão de entrada.
- 3. Aterre o cabo de acordo com as instruções de aterramento em *capétulo 4.3 Aterramento*.
- 4. Quando alimentado a partir de uma fonte de rede elétrica isolada (rede elétrica de TI ou delta flutuante) ou rede elétrica TT/TN-S com uma perna aterrada (delta aterrado), certifique-se de que o parafuso do filtro de RFI foi removido para evitar danos ao circuito intermediário e reduzir correntes de capacidade de aterramento de acordo com a IEC 61800-3.

### 4.8 Fiação de Controle

### 4.8.1 Tipos de Terminal de Controle

*Ilustração 4.8* mostra os conectores de conversor de frequência removíveis. As funções de terminal e a configuração padrão estão resumidas em Tabela 4.1 e *Tabela 4.2*.

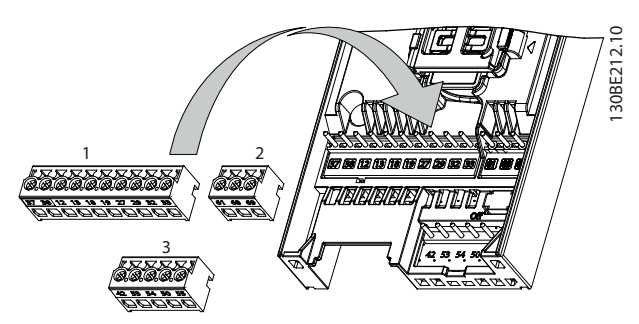

**Ilustração 4.8 Locais do Terminal de Controle**

Danfoss

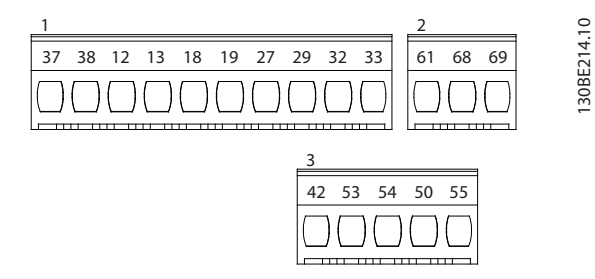

**Ilustração 4.9 Números dos Terminais**

Consulte *capétulo 9.6 Entrada/Saída de controle e dados de controle* para saber detalhes das características nominais dos terminais.

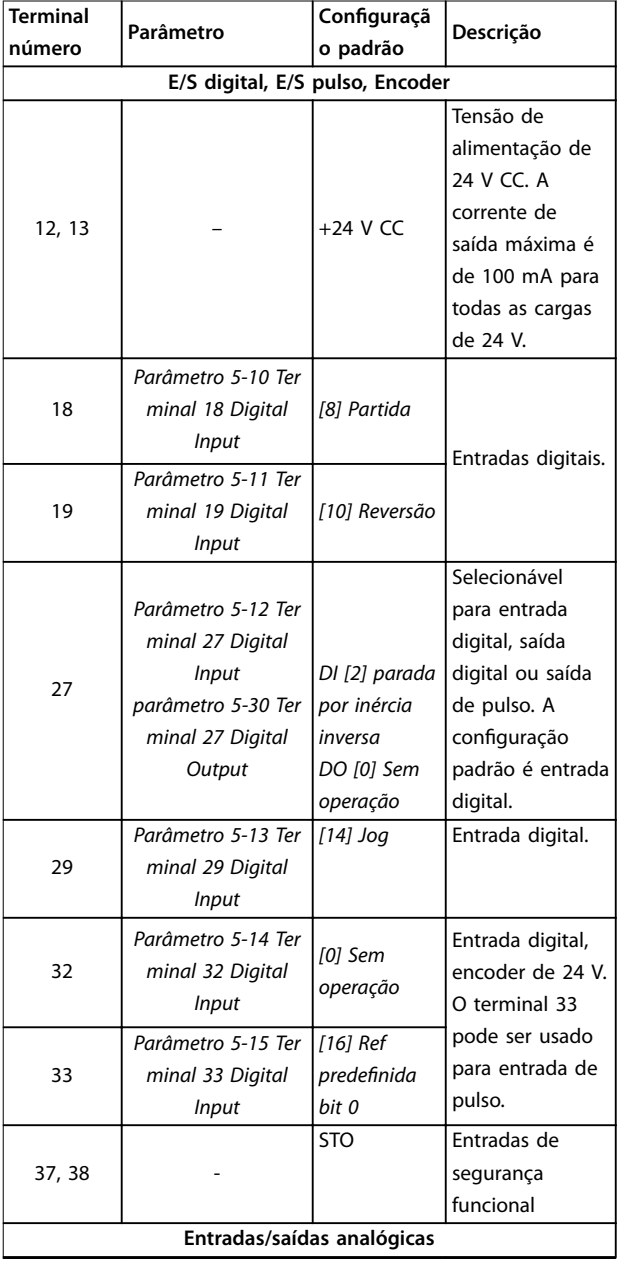

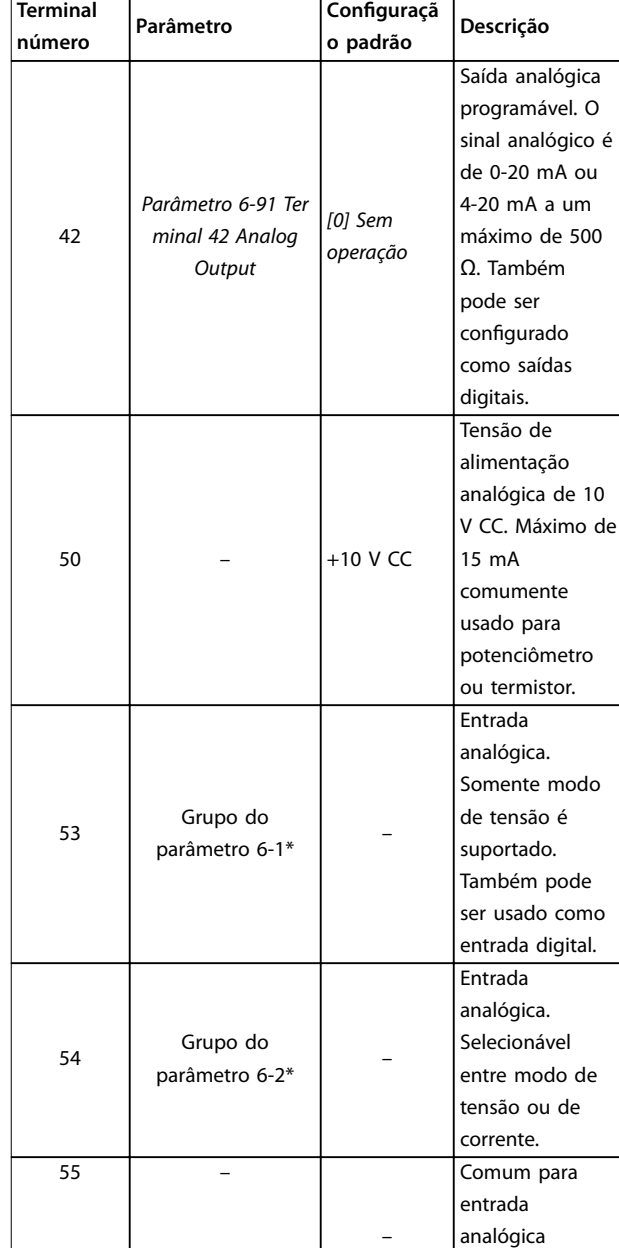

**Tabela 4.1 Descrições do Terminal - Entradas/saídas digitais, Entradas/Saídas Analógicas**

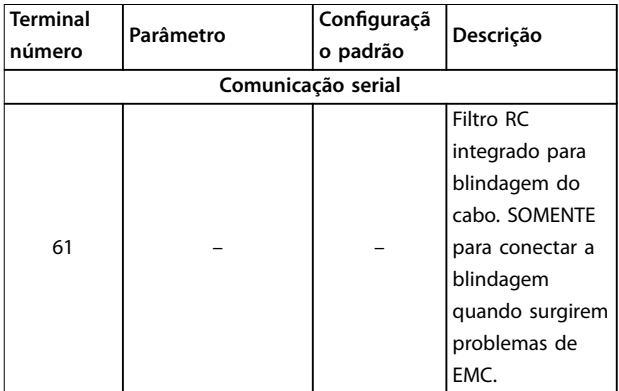

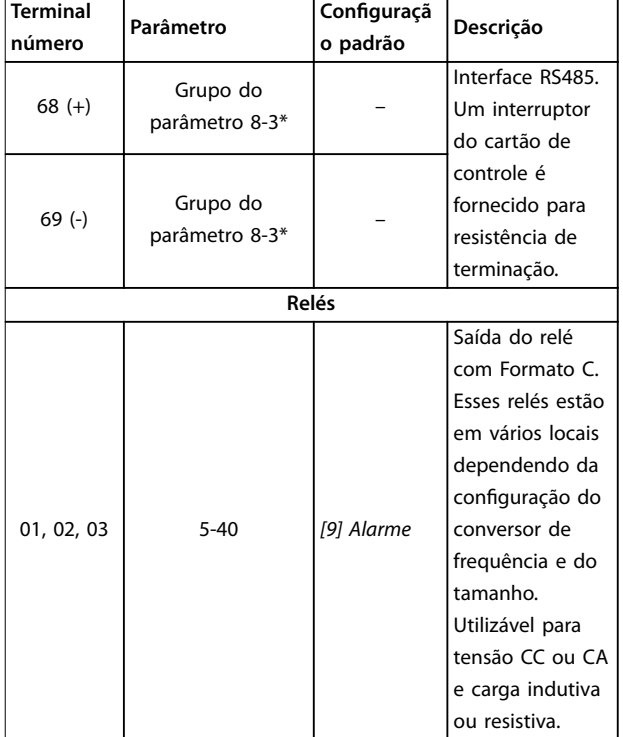

**Tabela 4.2 Descrições dos terminais - Comunicação Serial**

### 4.8.2 Fiação para os Terminais de Controle

Os conectores do terminal de controle podem ser desconectados do conversor de frequência para facilitar a instalação, como mostrado em *Ilustração 4.8*.

Para obter detalhes sobre fiação de STO, consulte *capétulo 6 Safe Torque Off (STO)*.

### *AVISO!*

**Mantenha cabos de controle o mais curto possível e separados de cabos de alta energia para minimizar a interferência.**

- 1. Solte os parafusos dos terminais.
- 2. Insira cabos de controle com luva nos slots.
- 3. Aperte os parafusos dos terminais.
- 4. Certifique-se de que o contato está estabelecido bem firme e não está frouxo. Fiação de controle frouxa pode ser a fonte de falhas do equipamento ou de operação não ideal.

Consulte *capétulo 9.5 Especificações de Cabo* para obter tamanhos do cabo do terminal de controle e *capétulo 7 Exemplos de Aplicações* para obter conexões de cabos de controle típicas.

### 4.8.3 Ativando a operação do motor (Terminal 27)

Um fio de jumper pode ser necessário entre o terminal 12 (ou 13) e o terminal 27 para o conversor de frequência operar quando usar valores de programação padrão de fábrica.

- **•** O terminal de entrada digital 27 é projetado para receber comando de bloqueio externo de 24 V  $CC$
- **•** Quando não for usado um dispositivo de bloqueio, instale um jumper entre o terminal de controle 12 (recomendado) ou 13 e o terminal 27. jumper fornece um sinal interno de 24 V no terminal 27.
- **•** Somente para GLCP: Quando a linha de status na parte inferior do LCP indicar *PARADA POR INÉRCIA REMOTA AUTOMÁTICA*, indica que a unidade está pronta para operar, mas há um sinal de entrada ausente no terminal 27.

### *AVISO!*

### **IMPOSSÍVEL INICIAR**

**O conversor de frequência não pode operar sem um sinal no terminal 27, a menos que o terminal 27 seja reprogramado.**

### 4.8.4 Controle do Freio Mecânico

#### **Nas aplicações de elevação/abaixamento é necessário controlar um freio eletromecânico.**

- **•** Controle o freio usando qualquer saída do relé ou saída digital (terminal 27).
- **•** A saída deve ser mantida fechada (sem tensão) durante o período em que o conversor de frequência não puder manter o motor parado, por exemplo, ao fato de a carga ser excessivamente pesada.
- **•** Selecione *[32] Controle do freio mecânico* no grupo do parâmetro *5-4\* Relés* para aplicações com freio eletromecânico.
- **•** O freio é liberado quando a corrente do motor exceder o valor predefinido no *parâmetro 2-20 Release Brake Current*.
- **•** O freio é acionado quando a frequência de saída for menor que a frequência programada no *parâmetro 2-22 Activate Brake Speed [Hz]* e somente se o conversor de frequência estiver executando um comando de parada.

Se o conversor de frequência estiver no modo alarme ou em uma situação de sobretensão, o freio mecânico é fechado imediatamente.

O conversor de frequência não é um dispositivo de segurança. É responsabilidade de quem projetou o sistema integrar dispositivos de segurança de acordo com as normas nacionais de elevação pertinentes.

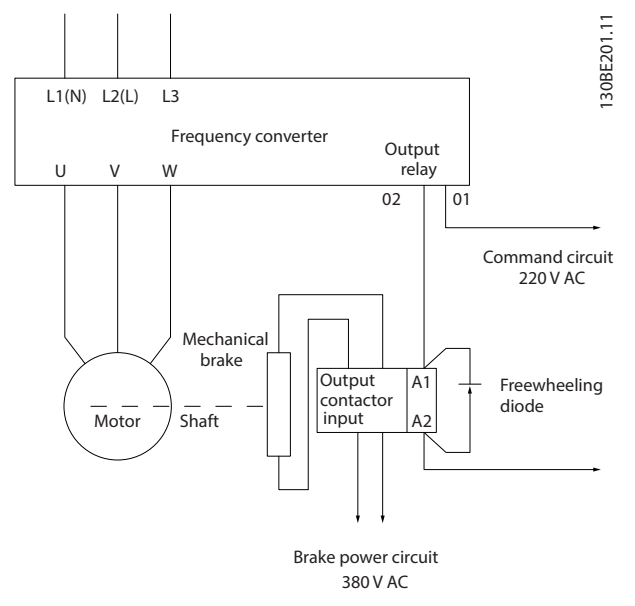

**Ilustração 4.10 Conectando o Freio Mecânico ao Conversor de Frequência**

### 4.8.5 Comunicação serial RS485

Conecte a fiação de comunicação serial RS485 aos terminais (+)68 e (-)69.

- **•** É recomendável cabo de comunicação serial blindado.
- **•** Consulte *capétulo 4.3 Aterramento* para obter o aterramento correto.

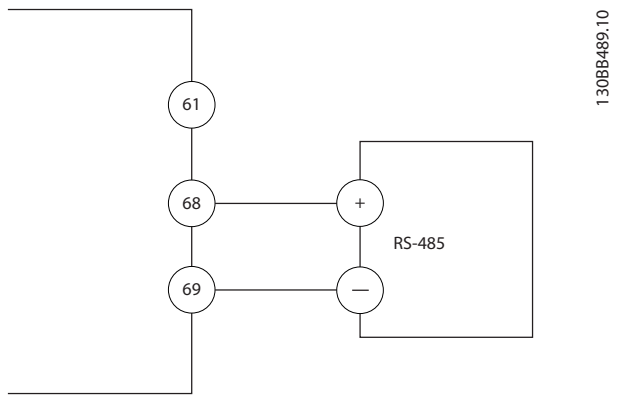

**Ilustração 4.11 Diagrama da Fiação de Comunicação Serial**

Para setup de comunicação serial básica, selecione o seguinte

- 1. Tipo de protocolo em *parâmetro 8-30 Protocol*.
- 2. Endereço do conversor de frequência em *parâmetro 8-31 Address*.
- 3. Baud rate em *parâmetro 8-32 Baud Rate*.
- **•** Dois protocolos de comunicação são internos ao conversor de frequência. Atenda os requisitos de fiação do fabricante do motor.
	- **-** Danfoss FC
	- **-** Modbus RTU
- **•** As funções podem ser programadas remotamente usando o software do protocolo e a conexão RS485 ou no grupo do parâmetro *8-\*\* Comunicações e Opções.*
- **•** Selecionar um protocolo de comunicação específico altera várias programações do parâmetro padrão para corresponder às especificações desse protocolo e torna disponíveis os parâmetros específicos do protocolo adicional.

**4 4**

### 4.9 Lista de Verificação da Instalação

Antes de concluir a instalação da unidade, inspecione a instalação por completo, como está detalhado na *Tabela 4.3*. Verifique e marque esses itens quando concluídos.

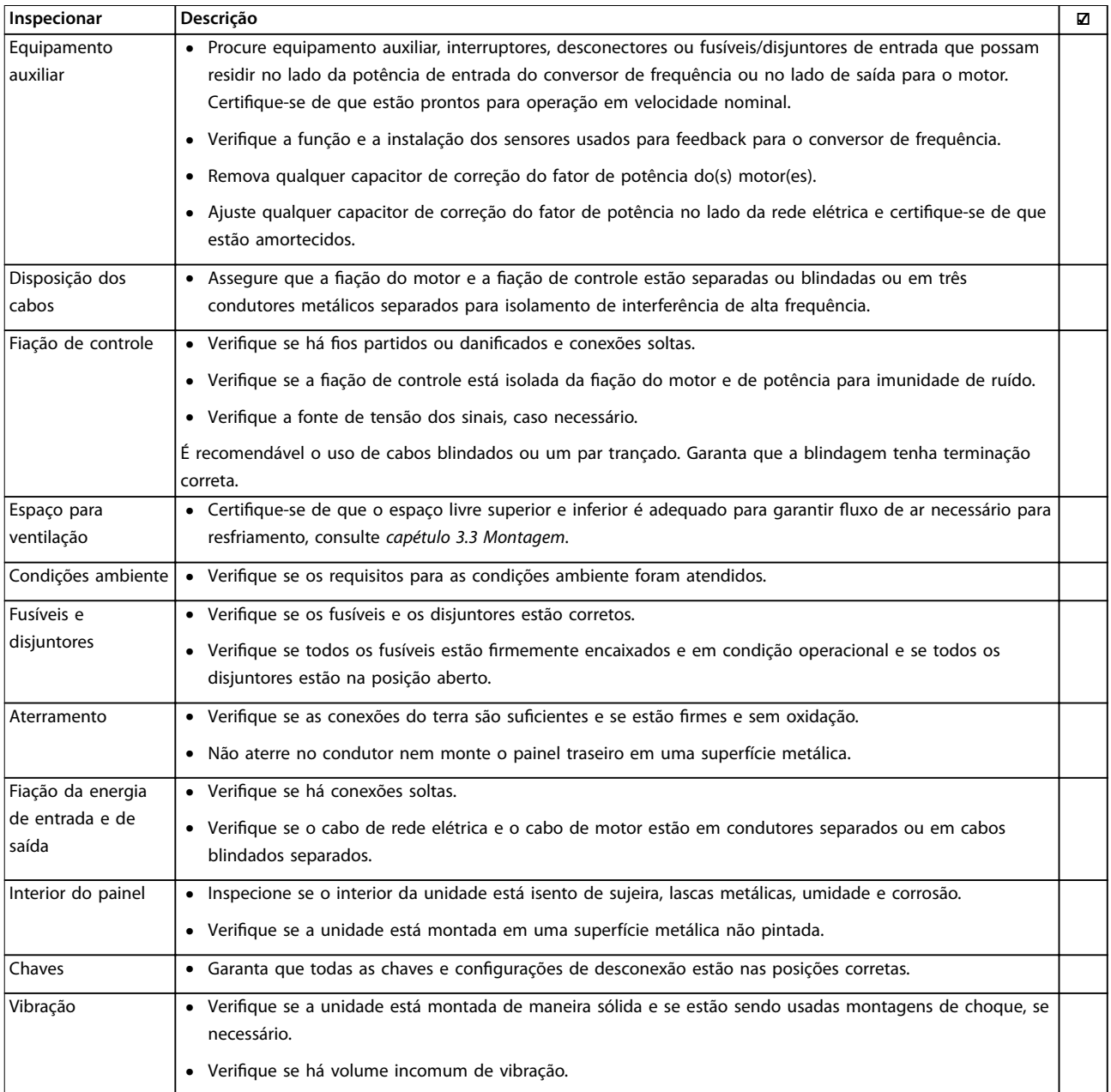

**Tabela 4.3 Lista de Vericação de Instalação**

## **ACUIDADO**

#### **RISCO POTENCIAL NO CASO DE FALHA INTERNA**

**Risco de ferimentos pessoais se o conversor de frequência não estiver corretamente fechado.**

**• Antes de aplicar potência, assegure que todas as tampas de segurança estão no lugar e bem presas.**

Danfoss

## 5 Colocação em funcionamento

### 5.1 Instruções de Segurança

Consulte *capétulo 2 Segurança* para instruções de segurança gerais.

## **ADVERTÊNCIA**

### **ALTA TENSÃO**

**Os conversores de frequência contêm alta tensão quando conectados à entrada de energia da rede elétrica CA. Instalação, partida e manutenção realizadas por pessoal não qualicado poderá resultar em morte ou lesões graves.**

**• A instalação, partida e manutenção deverão ser** executadas somente por pessoal qualificado.

### **Antes de aplicar potência:**

- 1. Feche a tampa corretamente.
- 2. Verifique se todas as buchas de cabo estão apertadas firmemente.
- 3. Assegure que a potência de entrada da unidade esteja desligada e bloqueada. Não confie na chave de desconexão do conversor de frequência para isolamento da potência de entrada.
- 4. Verifique se não há tensão nos terminais de entrada L1 (91), L2 (92) e L3 (93), de fase para fase ou de fase para o terra.
- 5. Verifique se não há tensão nos terminais de saída 96 (U), 97 (V) e 98 (W), de fase para fase e de fase para o terra.
- 6. Conrme a continuidade do motor medindo os valores de Ω em U–V (96–97), V–W (97–98) e W– U (98–96).
- 7. Verifique o aterramento correto do conversor de frequência e do motor.
- 8. Inspecione se há conexões frouxas nos terminais do conversor de frequência.
- 9. Confirme se a tensão de alimentação corresponde à tensão do conversor de frequência e do motor.

### 5.2 Aplicando Potência

Aplique energia ao conversor de frequência utilizando as seguintes etapas:

- 1. Confirme se a tensão de entrada está balanceada dentro de 3%. Se não estiver, corrija o desbalanceamento da tensão de entrada antes de continuar. Repita este procedimento após a correção da tensão.
- 2. Certifique-se de que a fiação do equipamento opcional corresponde à aplicação da instalação.
- 3. Certique-se de que todos os dispositivos do operador estão na posição OFF (desligado). As portas do painel devem estar fechadas e as tampas presas com segurança.
- 4. Aplique energia à unidade. Não dê partida no conversor de frequência agora. Para unidades com uma chave de desconexão, vire para a posição ON (Ligado) para aplicar potência no conversor de frequência.

### 5.3 Operação do painel de controle local

O conversor de frequência suporta o painel de controle local (LCP) numérico, o painel de controle local gráfico (GLCP) e a tampa cega. Este capítulo descreve as operações com LCP e GLCP.

### *AVISO!*

**O conversor de frequência também pode ser programado no Software de Setup MCT 10 no PC via porta de comunicação RS485. Esse software pode ser encomendado usando o número do código 130B1000 ou fazendo download do site da Danfoss:** *www.danfoss.com/ BusinessAreas/DrivesSolutions/softwaredownload***.**

### 5.3.1 Painel de Controle Local (LCP)

O painel de controle local (LCP) numérico é dividido em 4 seções funcionais.

- A. Display numérico.
- B. Chave do menu.
- C. Teclas de navegação e luzes indicadoras(LEDs).
- D. Teclas de operação e luzes indicadoras (LEDs).

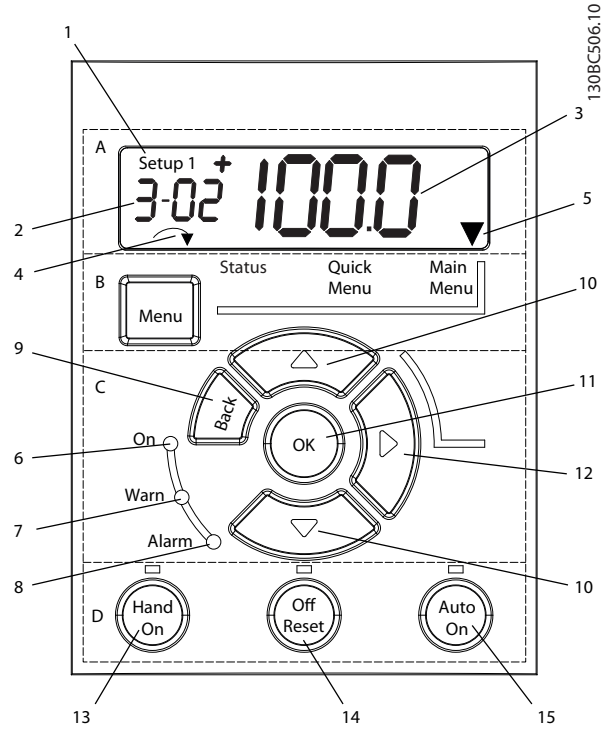

**Ilustração 5.1 Visão do LCP**

#### **A. Display Numérico**

A tela de LCD é iluminada por trás com 1 linha numérica. Todos os dados são exibidos no LCP.

|                | O número do setup exibe a configuração ativa e o setup     |  |  |  |  |  |  |  |  |  |
|----------------|------------------------------------------------------------|--|--|--|--|--|--|--|--|--|
|                | de edição. Caso o mesmo setup atue tanto como setup        |  |  |  |  |  |  |  |  |  |
|                | ativo e como setup de edição, somente esse setup é         |  |  |  |  |  |  |  |  |  |
|                | mostrado (configuração de fábrica). Quando as configu-     |  |  |  |  |  |  |  |  |  |
|                | rações ativa e de edição forem diferentes, os dois números |  |  |  |  |  |  |  |  |  |
|                | são exibidos no display (por exemplo, setup 12). O número  |  |  |  |  |  |  |  |  |  |
|                | piscando indica o setup de edição.                         |  |  |  |  |  |  |  |  |  |
| $\overline{2}$ | Número do parâmetro.                                       |  |  |  |  |  |  |  |  |  |
|                | Valor do parâmetro.                                        |  |  |  |  |  |  |  |  |  |
| 3              |                                                            |  |  |  |  |  |  |  |  |  |
| 4              | O sentido do motor é mostrado no canto inferior esquerdo   |  |  |  |  |  |  |  |  |  |
|                | do display. Uma pequena seta indica o sentido horário ou   |  |  |  |  |  |  |  |  |  |
|                | anti-horário.                                              |  |  |  |  |  |  |  |  |  |
| 5              | O triângulo indica se o LCP está no menu de Status, no     |  |  |  |  |  |  |  |  |  |

**Tabela 5.1 Legenda de** *Ilustração 5.1***, seção A**

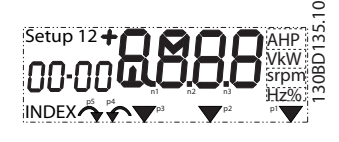

**Ilustração 5.2 Informações da tela**

#### **B. Tecla do menu**

Pressione [Menu] para selecionar entre Status, Quick Menu ou Menu Principal.

#### **C. Teclas de navegação e luzes indicadoras (LEDs)**

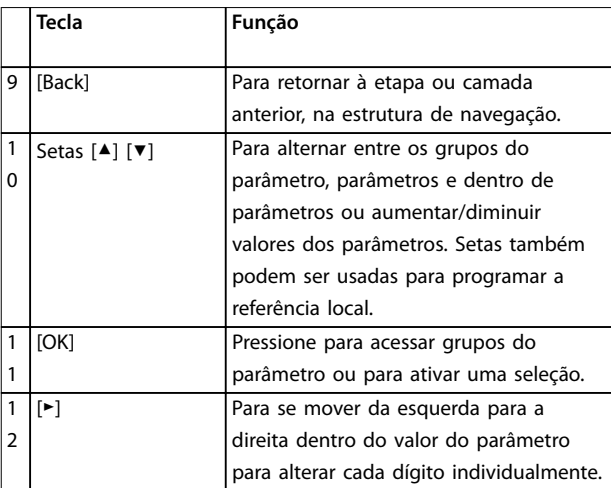

**Tabela 5.2 Legenda para** *Ilustração 5.1***, Teclas de navegação**

|                | Indicado | l Luz    | Função                                 |  |  |
|----------------|----------|----------|----------------------------------------|--|--|
|                |          |          |                                        |  |  |
| 6              | On       | Verde    | A luz ON (Ligado) é ativada quando o   |  |  |
|                |          |          | conversor de frequência recebe energia |  |  |
|                |          |          | da tensão de rede, de terminais de     |  |  |
|                |          |          | comunicação serial CC ou de uma        |  |  |
|                |          |          | alimentação de 24 V externa.           |  |  |
| $\overline{7}$ | Advertên | Amarel   | Quando as condições de advertência     |  |  |
|                | cia      | $\Omega$ | forem obtidas, a luz amarela AVISO     |  |  |
|                |          |          | acende e um texto é exibido na área    |  |  |
|                |          |          | do display identificando o problema.   |  |  |
| 8              | Alarme   | Vermel   | Uma condição de falha fará a luz       |  |  |
|                |          | ho       | vermelha de alarme piscar e o texto de |  |  |
|                |          |          | alarme ser exibido.                    |  |  |

**Tabela 5.3 Legenda para** *Ilustração 5.1***, Luzes indicadoras (LEDs)**

#### **D. Teclas de operação e luzes indicadoras (LEDs)**

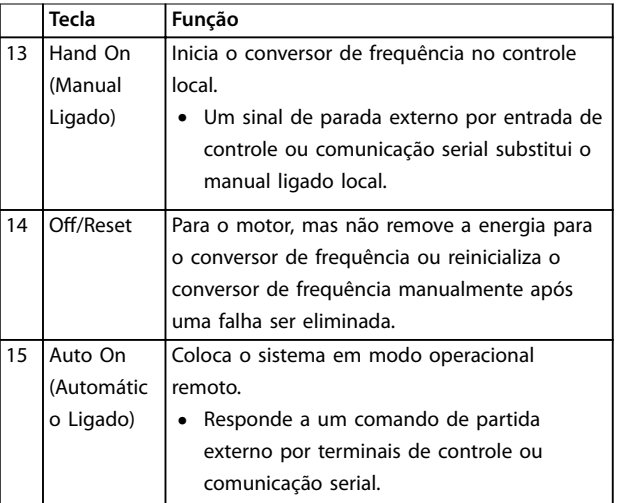

**Tabela 5.4 Legenda de** *Ilustração 5.1***, seção D**

<u>Danfoss</u>

## **ADVERTÊNCIA**

#### **RISCO ELÉTRICO**

**Mesmo após pressionar a tecla [O/Reset], existe tensão presente nos terminais do conversor de frequência.** Operar a tecla [Off/Reset] não desconecta o conversor de **frequência da rede elétrica. Tocar em peças energizadas poderá resultar em morte ou ferimentos graves.**

**•** Não toque em qualquer peça energizada.

### 5.3.2 Função da tecla direita no LCP

Pressione [►] para editar individualmente qualquer dos 4 dígitos na tela. Ao pressionar [►] uma vez, o cursor move para o primeiro dígito e o dígito começa a piscar, conforme mostrado em *Ilustração 5.3*. Pressione [▲] [▼] para alterar o valor. Pressionar [►] não altera o valor dos dígitos e não move a casa decimal.

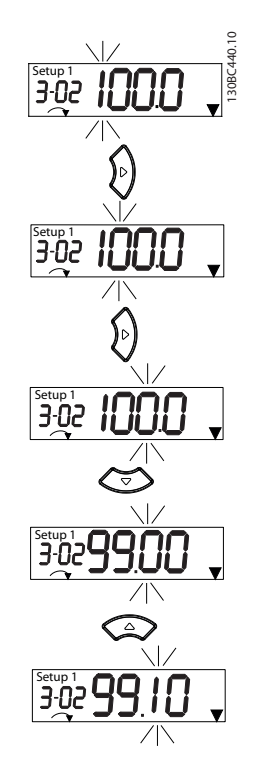

**Ilustração 5.3 Função da tecla direita**

[►] também pode ser usado para se mover entre os grupos do parâmetro. No Menu Principal, pressione [►] para ir para o primeiro parâmetro no próximo grupo do parâmetro (por exemplo, para ir de *parâmetro 0-03 Regional Settings [0] Internacional* para *parâmetro 1-00 Conguration Mode* [0] *Malha aberta*).

### *AVISO!*

**Durante a partida, o LCP mostra a mensagem** *INICIA-LIZANDO***. Quando essa mensagem não estiver mais exibida, o conversor de frequência está pronto para operação. Adicionar ou remover opcionais pode prolongar a duração da partida.**

### 5.3.3 Quick Menu no LCP

O *Quick Menu* dá acesso fácil aos parâmetros utilizados com mais frequência.

- 1. Para entrar no *Quick Menu*, pressione a tecla [Menu] até o indicador da tela ficar posicionado sobre *Menu Rápido*.
- 2. Pressione [▲] [▼] para selecionar QM1 ou QM2, e em seguida pressione [OK].
- 3. Pressione [▲] [▼] para navegar pelos parâmetros no *Quick Menu*.
- 4. Pressione [OK] para selecionar um parâmetro.
- 5. Pressione [▲] [▼] para alterar o valor de uma programação do parâmetro.
- 6. Pressione [OK] para aceitar a modificação.
- 7. Para sair, pressione [Voltar] duas vezes (ou 3 vezes se estiver em QM2 e QM3) para entrar em *Status* ou pressione [Menu] uma vez para entrar no *Menu Principal.*

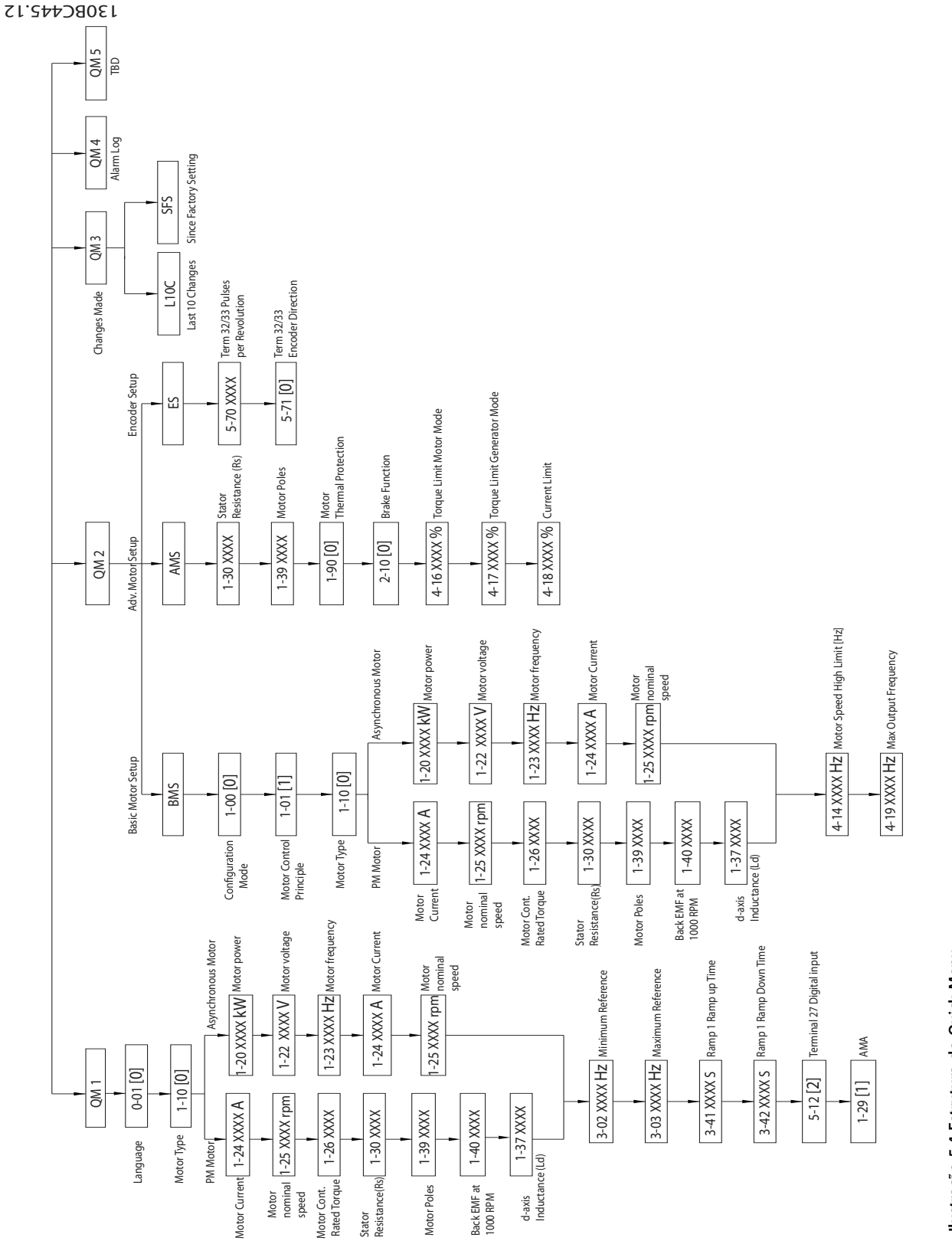

Ilustração 5.4 Estrutura do Quick Menu **Ilustração 5.4 Estrutura do Quick Menu** **5 5**

Danfoss

**Colocação em funcionamento VLT**® **Midi Drive FC 280**

Danfoss

### 5.3.4 Menu principal no LCP

O *Menu Principal* dá acesso a todos os parâmetros.

- 1. Para entrar no *Menu Principal*, pressione a tecla [Menu] até o indicador na tela ficar posicionado sobre *Menu Principal.*
- 2. [▲] [▼]: Navegando pelos grupos do parâmetro.
- 3. Pressione [OK] para selecionar um grupo do parâmetro.
- 4. [▲] [▼]: Navegando pelos parâmetros do grupo específico.
- 5. Pressione [OK] para selecionar o parâmetro.
- 6. [►] e [▲] [▼]: Definir/alterar o valor do parâmetro.
- 7. Pressione [OK] para aceitar o valor.
- 8. Para sair, pressione [Voltar] duas vezes (ou 3 vezes para parâmetros de matriz) para entrar no *Menu Principal* ou pressione [Menu] uma vez para entrar no *Status*.

Consulte *Ilustração 5.5*, *Ilustração 5.6* e *Ilustração 5.7* para obter informações sobre os princípios de alterar o valor de parâmetros contínuos, parâmetros enumerados e parâmetro de matriz, respectivamente. As ações nas ilustrações estão descritas em *Tabela 5.5*, *Tabela 5.6* e *Tabela 5.7*.

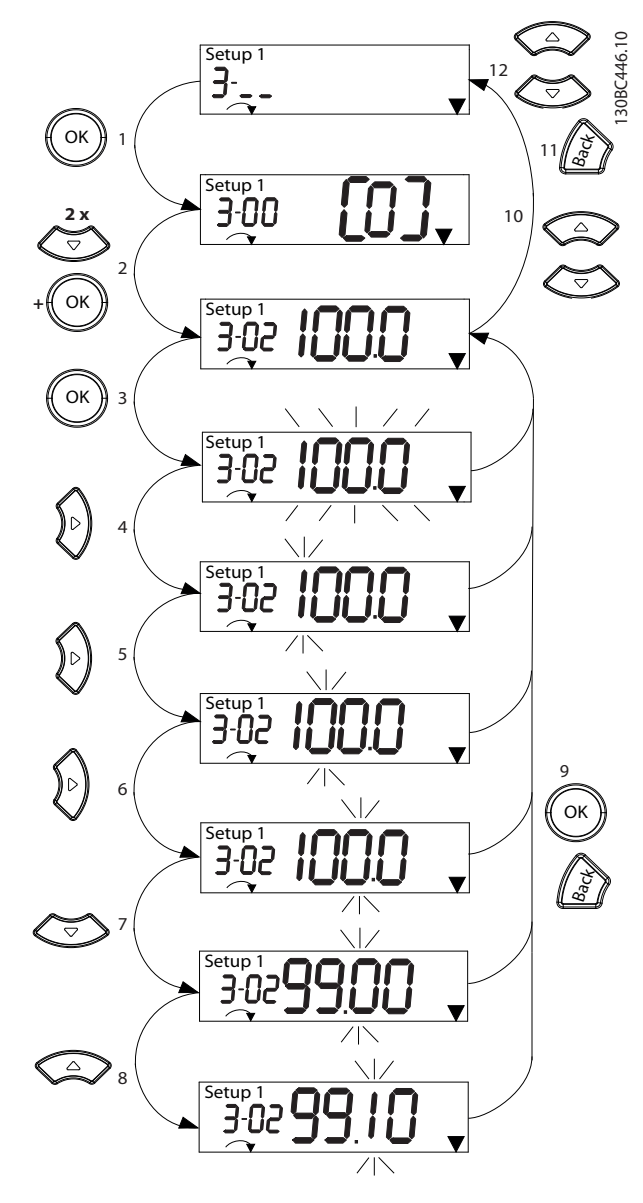

**Ilustração 5.5 Interações do menu principal - Parâmetros contínuos**

Danfoss

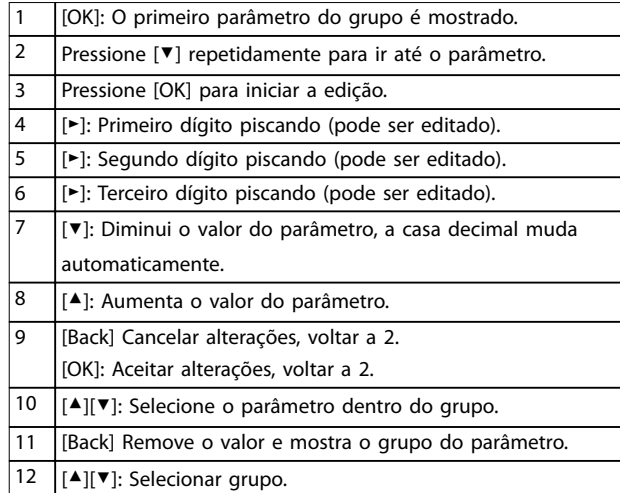

#### **Tabela 5.5 Alterando valores de parâmetros contínuos**

Para parâmetros enumerados, a interação é semelhante, mas o valor do parâmetro é mostrado entre colchetes devido à limitação de dígitos do LCP (4 dígitos grandes) e o enum pode ser maior que 99. Quando o valor enum for maior que 99, o LCP pode mostrar somente a primeira parte do colchete.

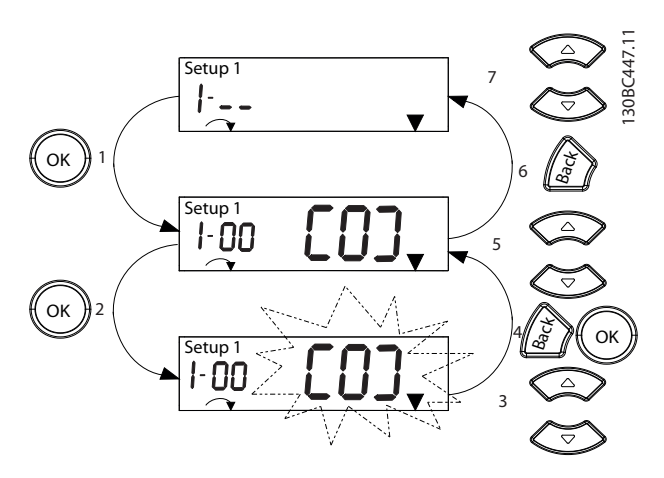

**Ilustração 5.6 Interações do menu principal - Parâmetros enumerados**

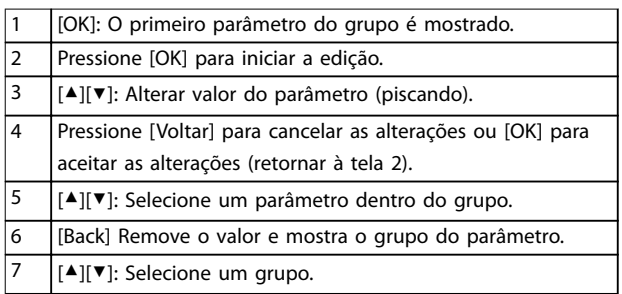

**Tabela 5.6 Alterando valores de parâmetros enumerados**

Os parâmetros de matriz funcionam da seguinte maneira:

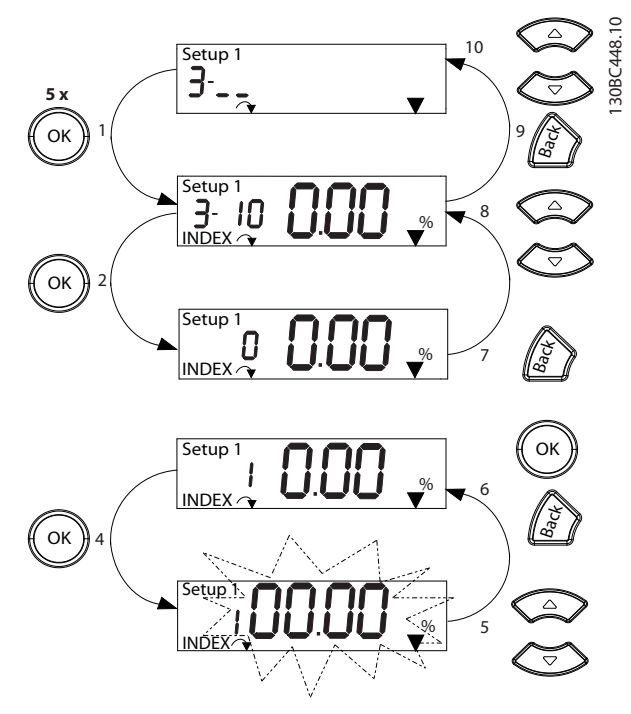

**Ilustração 5.7 Interações do menu principal - Parâmetros de matriz**

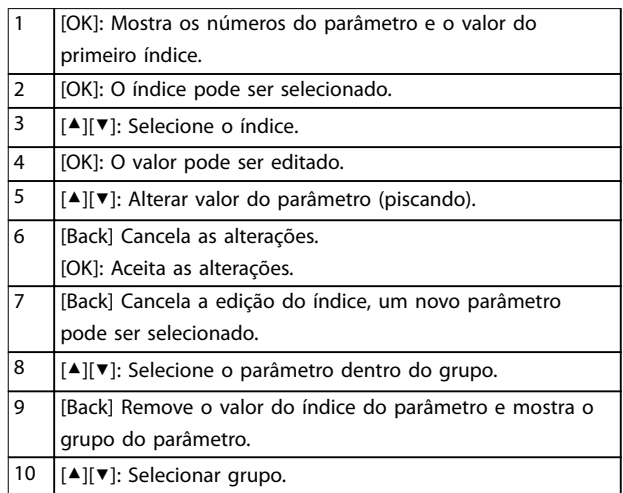

#### **Tabela 5.7 Alterando valores dos parâmetros de matriz**

#### 5.3.5 Layout do GLCP

O GLCP é dividido em quatro grupos funcionais (ver *Ilustração 5.8*).

- A. Área do display
- B. Teclas do menu do display
- C. Teclas de navegação e luzes indicadoras (LEDs)
- D. Teclas de operação e reinicializar

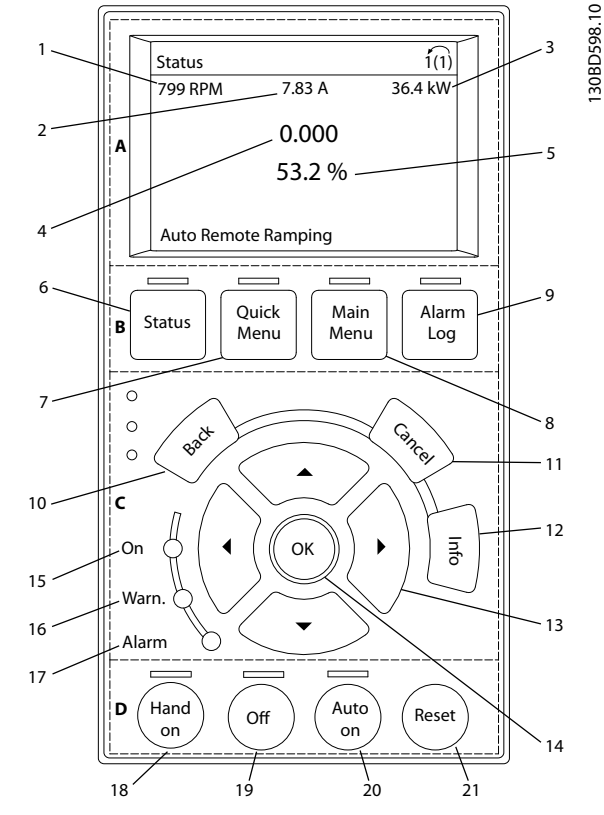

**Ilustração 5.8 Painel de Controle Local Gráfico (GLCP)** 

#### **A. Área do display**

A área do display é ativada quando o conversor de frequência recebe energia da tensão de rede, terminais de comunicação serial CC ou uma alimentação de 24 V CC externa.

As informações exibidas no LCP podem ser customizadas para aplicação pelo usuário. Selecione as opções no *Quick Menu Q3-13 Configurações do Display.* 

| Display.      | Número do parâmetro | Configuração padrão   |  |
|---------------|---------------------|-----------------------|--|
|               | $0 - 20$            | [1602] Referência [%] |  |
| っ             | $0 - 21$            | [1614] Corrente do    |  |
|               |                     | Motor                 |  |
| 3             | $0 - 22$            | [1610] Potência [kW]  |  |
|               | $0 - 23$            | [1613] Frequência     |  |
| $0 - 24$<br>5 |                     | [1502] Contador de    |  |
|               |                     | kWh                   |  |

**Tabela 5.8 Legenda para** *Ilustração 5.8***, Área do display**

#### **B. Teclas do menu do display**

As teclas de menu são usadas para acesso ao menu para configuração de parâmetros, articulação entre modos display de status durante a operação normal e visualização de dados do registro de falhas.

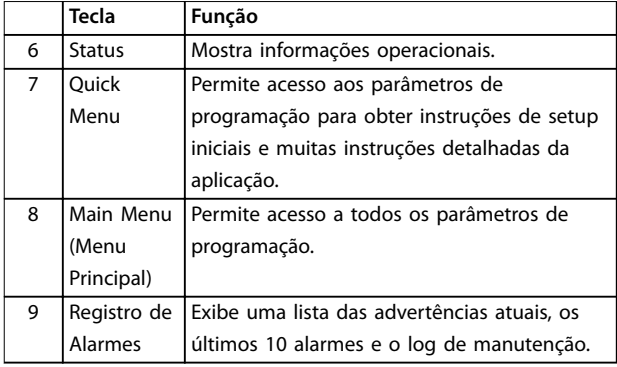

**Tabela 5.9 Legenda para** *Ilustração 5.8***, Teclas do menu do display**

#### **C. Teclas de navegação e luzes indicadoras (LEDs)**

As teclas de navegação são usadas para programar funções e mover o cursor no display. As teclas de navegação também fornecem controle da velocidade na operação local. Há também três luzes indicadoras de status do conversor de frequência nessa área.

|    | Tecla      | Função                                         |  |  |
|----|------------|------------------------------------------------|--|--|
| 10 | Anterior   | Retorna à etapa ou lista anterior na estrutura |  |  |
|    |            | de menu.                                       |  |  |
| 11 | Cancelar   | Cancela a última alteração ou comando          |  |  |
|    |            | enquanto o modo display não for alterado.      |  |  |
| 12 | Informaçõe | Pressione para obter a definição da função     |  |  |
|    | S          | em exibição.                                   |  |  |
| 13 | Teclas de  | Utilize as quatro setas de navegação para      |  |  |
|    | Navegação  | mover entre os itens no menu.                  |  |  |
| 14 | OK         | Pressione para acessar grupos do parâmetro     |  |  |
|    |            | ou para ativar uma seleção.                    |  |  |

**Tabela 5.10 Legenda para** *Ilustração 5.8***, Teclas de navegação**

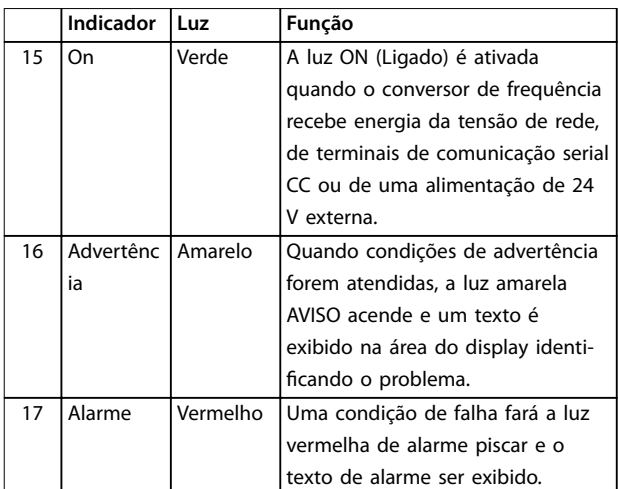

**Tabela 5.11 Legenda para** *Ilustração 5.8***, Luzes indicadoras (LEDs)**

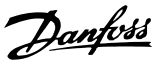

#### **D. Teclas de operação e reinicializar**

As teclas de operação encontram-se na parte inferior do LCP.

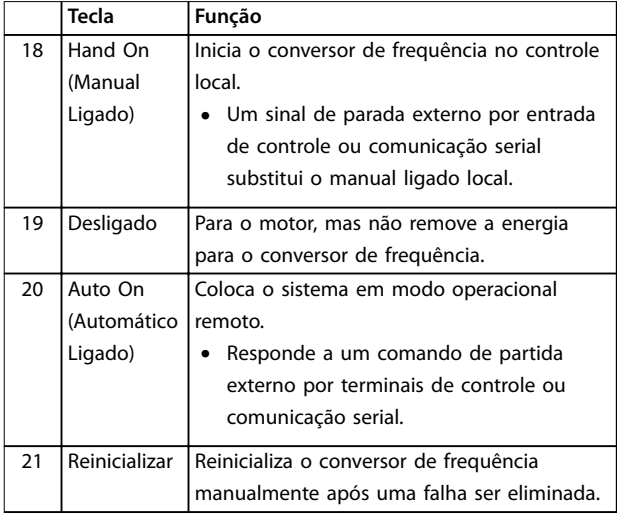

**Tabela 5.12 Legenda para** *Ilustração 5.8***, Teclas de operação e reinicializar**

### *AVISO!*

**Para ajustar o contraste do display, pressione [Status] e as teclas [**▲**]/[**▼**].**

### 5.3.6 Programações dos Parâmetros

Para estabelecer a programação correta da aplicação geralmente é necessário programar funções em vários parâmetros relacionados. Os detalhes dos parâmetros são fornecidos em *capétulo 10.2 Estrutura de Menu dos Parâmetros*.

Os dados de programação são armazenados internamente no conversor de frequência.

- Para backup, transfira dados por upload para a memória do LCP.
- **•** Para fazer download de dados em outro conversor de frequência, conecte o LCP a essa unidade e faça o download das configurações armazenadas.
- Restaurar a configuração padrão de fábrica não altera os dados armazenados na memória do LCP.

### 5.3.7 Alterando a programação do parâmetro com GLCP

Acesse e altere a programação do parâmetro no *Quick Menu* (Menu Rápido) ou no *Main Menu* (Menu Principal). O *Quick Menu* dá acesso somente a um número limitado de parâmetros.

- 1. Pressione [Quick Menu] ou [Main Menu] no LCP.
- 2. Pressione [▲] [▼] para navegar pelos grupos do parâmetro, pressione [OK] para selecionar grupo de parâmetros.
- 3. Pressione [▲] [▼] para navegar pelos parâmetros, pressione [OK] para selecionar um parâmetro.
- 4. Pressione [▲] [▼] para alterar o valor de uma programação do parâmetro.
- 5. Press [◄] [►] para alterar o dígito quando um parâmetro decimal estiver no estado de edição.
- 6. Pressione [OK] para aceitar a modificação.
- 7. Pressione [Voltar] duas vezes para entrar em Status ou pressione [Main Menu] uma vez para entrar no Main Menu (Menu Principal)

#### **Visualizar alterações**

*Quick Menu Q5 - Alterações feitas* indica todos os parâmetros alterados em relação à configuração padrão.

- **•** A lista mostra somente os parâmetros que foram alterados no setup de edição atual.
- **•** Os parâmetros que foram reinicializados para valores padrão não estão indicados.
- **•** A mensagem *Empty* (vazio) indica que nenhum parâmetro foi alterado.

### 5.3.8 Efetuando Upload/Download de Dados do/para o GLCP

- 1. Pressione [Off] para parar o motor antes de transferir dados por upload ou download.
- 2. Pressione [Menu Principal] *parâmetro 0-50 LCP Copy* e pressione [OK].
- 3. Selecione *[1] Todos para LCP* para transferir dados por upload para o LCP ou selecione *[2] Todos do LCP* para fazer download de dados do LCP.
- 4. Pressione [OK]. Uma barra de progresso mostra o andamento do download ou do upload.
- 5. Pressione [Hand On] ou [Auto On] para retornar à operação normal.

Danfoss

#### 5.3.9 Restaurando configuração padrão com GLCP

### *AVISO!*

**Risco de perder programação, dados do motor, localização e registros de monitoramento ao realizar a** restauração da configuração padrão. Para fornecer um backup, transfira os dados por upload para o LCP antes **da inicialização.**

A restauração da programação do parâmetro padrão é realizada pela inicialização do conversor de frequência. Inicialização é executada por meio do *parâmetro 14-22 Operation Mode* (recomendado) ou manualmente. A inicialização não reinicializa as configurações de *parâmetro 1-06 Clockwise Direction*.

- **•** A inicialização usando *parâmetro 14-22 Operation Mode* não reinicializa configurações do conversor de frequência como as horas de funcionamento, seleções da comunicação serial, registro de falhas, registro de alarme e outras funções de monitoramento.
- **•** A inicialização manual apaga todos os dados do motor, de programação, de localização e de monitoramento e restaura as configuração padrão de fábrica.

#### **Procedimento de inicialização recomendado, via** *parâmetro 14-22 Operation Mode*

- 1. Pressione [Main Menu] (Menu Principal) duas vezes para acessar os parâmetros.
- 2. Role até *parâmetro 14-22 Operation Mode* e pressione [OK].
- 3. Role até *[2] Inicialização* e pressione [OK].
- 4. Remova a energia da unidade e aguarde até o display desligar.
- 5. Aplique energia à unidade.

As programações do parâmetro padrão são restauradas durante a partida. Isso poderá demorar ligeiramente mais que o normal.

- 6. O Alarme 80 é exibido.
- 7. Pressione [Reinicializar] para retornar ao modo de operação.

#### **Procedimento de inicialização manual**

- 1. Remova a energia da unidade e aguarde até o display desligar.
- 2. Pressione e segure [Status], [Main Menu], e [OK] ao mesmo tempo enquanto aplica potência à unidade (aproximadamente 5 s ou até ouvir um clique audível e o ventilador ser acionado).

As programações do parâmetro padrão de fábrica são restauradas durante a partida. Isso poderá demorar ligeiramente mais que o normal.

A inicialização manual não reinicializa as seguintes informações do conversor de frequência:

- **•** *Parâmetro 15-00 Operating hours*
- **•** *Parâmetro 15-03 Power Up's*
- **•** *Parâmetro 15-04 Over Temp's*
- **•** *Parâmetro 15-05 Over Volt's*

#### 5.4 Programação Básica

#### 5.4.1 Setup de Motor Assíncrono

Insira os dados a seguir do motor. As informações podem ser encontradas na plaqueta de identificação do motor.

- 1. *Parâmetro 1-20 Motor Power [kW]*.
- 2. *Parâmetro 1-22 Motor Voltage*.
- 3. *Parâmetro 1-23 Motor Frequency*.
- 4. *Parâmetro 1-24 Motor Current*.
- 5. *Parâmetro 1-25 Motor Nominal Speed*.

Para desempenho ideal no modo VVC<sup>+</sup>, dados adicionais do motor são necessários para configurar os parâmetros a seguir. Os dados podem ser encontrados na folha de dados do motor (esses dados tipicamente não estão disponíveis na plaqueta de identificação do motor). Execute a AMA completa usando *parâmetro 1-29 Automatic Motor Adaptation (AMA) [1] Ativar AMA completa* ou insira os parâmetros manualmente.

- 1. *Parâmetro 1-30 Stator Resistance (Rs)*.
- 2. *Parâmetro 1-31 Rotor Resistance (Rr)*.
- 3. *Parâmetro 1-33 Stator Leakage Reactance (X1)*.
- 4. *Parâmetro 1-35 Main Reactance (Xh)*.

#### Ajuste específico da aplicação ao executar VVC<sup>+</sup>

VVC<sup>+</sup> é o modo de controle mais robusto. Na maioria das situações ele fornece desempenho ideal sem ajustes posteriores. Execute uma AMA completa para obter o melhor desempenho.

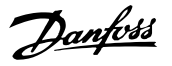

### 5.4.2 Setup do motor PM em VVC<sup>+</sup>

#### **Etapas iniciais de programação**

- 1. Ajuste *parâmetro 1-10 Motor Construction* com as opções a seguir para ativar a operação co motor PM:
	- **-** *[1] PM, SPM não saliente*
	- **-** *[2] PM, IPM saliente,não Sat*
	- **-** *[3]PM, IPM saliente, Sat*
- 2. Selecione *[0] Malha aberta* em *parâmetro 1-00 Conguration Mode*.

### *AVISO!*

**O feedback do encoder não é suportado para motores PM.**

#### **Programando os dados do motor**

Após selecionar motor PM em *parâmetro 1-10 Motor Construction*, os parâmetros relacionados ao motor PM no grupo do parâmetro *1-2\* Dados do Motor*, *, 1-3\* Dados do Motor* e *1-4\* Avanç. Dados do Motor Avançados II* estão ativos.

As informações podem ser encontrado na plaqueta de identificação do motor e na folha de dados do motor. Programe os parâmetros a seguir na ordem indicada.

- 1. *Parâmetro 1-24 Motor Current*.
- 2. *Parâmetro 1-26 Motor Cont. Rated Torque*.
- 3. *Parâmetro 1-25 Motor Nominal Speed*.
- 4. *Parâmetro 1-39 Motor Poles*.
- 5. *Parâmetro 1-30 Stator Resistance (Rs)*. Insira linha para resistência de enrolamento do estator comum (Rs). Se houver apenas dados linha-linha disponíveis, divida o valor de linha- -linha por 2 para obter o valor comum (starpoint) da linha.

Também é possível medir o valor com um ohmímetro, que leva em conta a resistência do cabo. Divida o valor medido por 2 e insira o resultado.

6. *Parâmetro 1-37 d-axis Inductance (Ld)*. Insira a linha à indutância direta do eixo comum do motor PM. Somente se houver dados linha-linha disponíveis, divida o valor de linha-linha por 2 para obter o

valor comum (starpoint) da linha. Também é possível medir o valor com um medidor de indutância, que leva em conta a indutância do cabo. Divida o valor medido por 2 e insira o resultado.

7. *Parâmetro 1-40 Back EMF at 1000 RPM*.

Insira a Força Contra Eletro Motriz de linha para linha do Motor PM à velocidade mecânica de 1000 RPM (valor RMS). Força Contra Eletro Motriz é a tensão gerada por um motor PM quando não houver um conversor de frequência conectado e o eixo for girado externamente. A Força Contra Eletro Motriz é normalmente especificada pela velocidade nominal do motor ou a 1,000 RPM medida entre duas linhas. Se o valor não estiver disponível para uma velocidade do motor de 1000 RPM, calcule o valor correto da seguinte maneira: Por exemplo, se a Força Contra Eletro Motriz a 1800 RPM for de 320 V, a Força Contra Eletro Motriz a 1000 RPM será:

Força Contra Eletro Motriz = (Tensão/RPM) x 1000  $= (320/1800) \times 1000 = 178.$ 

Programe esse valor para *parâmetro 1-40 Back EMF at 1000 RPM*.

#### **Operação do motor de teste**

1. Dê partida no motor em baixa velocidade (100 a 200 rpm). Se o motor não funciona\r, verifique a instalação, programação geral e os dados do motor.

#### **Estacionamento**

Essa função é a seleção recomendada para aplicações em que o motor está girando em baixa velocidade (por exemplo, rotação livre em aplicações de ventilador). *Parâmetro 2-06 Parking Current* e *parâmetro 2-07 Parking* Time são ajustáveis. Aumentar a configuração de fábrica desses parâmetros para aplicações com alta inércia.

Dar partida à velocidade nominal. Caso a aplicação não funcione bem, verifique as configurações de VVC<sup>+</sup> PM. *Tabela 5.13* mostra recomendações em diferentes aplicações.

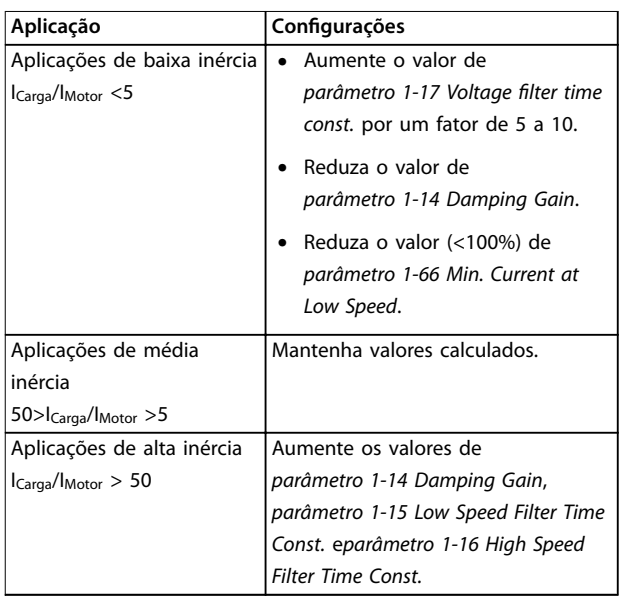

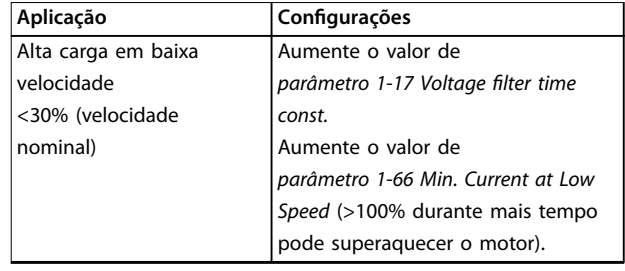

#### **Tabela 5.13 Recomendações em diferentes aplicações**

Se o motor começar a oscilar a uma certa velocidade, aumente *parâmetro 1-14 Damping Gain*. Aumente o valor em pequenas etapas.

O torque de partida pode ser ajustado em *parâmetro 1-66 Min. Current at Low Speed*. 100% fornece torque nominal como torque de partida.

#### 5.4.3 Adaptação Automática do Motor (AMA)

#### **Adaptação automática do motor (AMA)**

É altamente recomendável executar o AMA para medir as características elétricas do motor e otimizar a compatibilidade entre o conversor de frequência e o motor no modo VVC<sup>+</sup> .

- **•** O conversor de frequência constrói um modelo matemático do motor para regular a corrente do motor de saída, melhorando assim seu desempenho.
- **•** Alguns motores poderão não conseguir executar a versão completa do teste. Nesse caso, selecione *[2] ativar AMA reduzida* em *parâmetro 1-29 Automatic Motor Adaption (AMA)*.
- **•** Se ocorrerem advertências ou alarmes, consulte *capétulo 8.4 Lista das advertências e alarmes*.
- **•** Esse procedimento deve ser executado em um motor frio para se obter os melhores resultados

#### **Para executar AMA usando o LCP**

- 1. Pela programação padrão dos parâmetros, conecte os terminais 12 e 27 antes de executar o AMA.
- 2. Acesse o *Menu Principal.*
- 3. Acesse o grupo do parâmetro *1-\*\* Carga e Motor*.
- 4. Pressione [OK].
- 5. Programe os parâmetros do motor usando os dados da plaqueta de identificação do grupo do parâmetro *1-2\* Dados do Motor*.
- 6. Defina o comprimento de cabo de motor em *parâmetro 1-42 Motor Cable Length*.
- 7. Ir para *parâmetro 1-29 Automatic Motor Adaptation (AMA)*.
- 8. Pressione [OK].
- 9. *Selecione [1] ativar AMA completa.*
- 10. Pressione [OK].
- 11. O teste executará automaticamente e indicará quando estiver concluído.

Dependendo da potência, a AMA leva de 3 a 10 minutos para concluir.

### *AVISO!*

**A função AMA em não faz o motor funcionar e não prejudica o motor.**

### 5.5 Verificando a rotação do motor

Antes de funcionar o conversor de frequência, verifique a rotação do motor.

- 1. Pressione [Hand On].
- 2. Pressione [▲] para obter referência de velocidade positiva.
- 3. Verifique se a velocidade exibida é positiva.
- 4. Verifique se a fiação entre o conversor de frequência e o motor está correta.
- 5. Verifique se o sentido de funcionamento do motor corresponde à configuração no *parâmetro 1-06 Clockwise Direction*.
	- **•** Quando *parâmetro 1-06 Clockwise Direction* estiver programado para *[0] Normal* (sentido horário padrão):
		- a. Verifique se o motor gira no sentido horário.
		- b. Verifique se a seta de direção do LCP está no sentido horário
	- **•** Quando *parâmetro 1-06 Clockwise Direction* estiver programado para *[1] Inversão* (sentido anti-horário):
		- a. Verifique se o motor gira no sentido anti-horário.
		- b. Verifique se a seta de direção do LCP está no sentido anti- -horário.

### 5.6 Verificando a Rotação do Encoder

Somente verifique a rotação do encoder se o feedback do encoder for utilizado.

- 1. Selecione *[0] Malha aberta* em *parâmetro 1-00 Configuration Mode.*
- 2. Selecione *[1] 24 V encoder* em *parâmetro 7-00 Speed PID Feedback Source*.
- 3. Pressione [Hand On].
- 4. Pressione [►] para referência de velocidade positiva (*parâmetro 1-06 Clockwise Direction* em *[0] Normal*).
- 5. Verifique em *parâmetro 16-57 Feedback [RPM]* se o feedback é positivo.

### *AVISO!*

#### **FEEDBACK NEGATIVO**

**Se o feedback for negativo, a conexão do encoder está errada. Use** *parâmetro 5-71 Term 32/33 Encoder Direction* **para inversão do sentido ou inverta os cabos do encoder.**

#### 5.7 Teste de controle local

- 1. Pressione [Hand On] para fornecer um comando de partida local para o conversor de frequência.
- 2. Acelere o conversor de frequência pressionando [▲] para obter velocidade total. Movimentar o cursor para a esquerda da vírgula decimal fornece mudanças de entrada mais rápidas.
- 3. Anote qualquer problema de aceleração.
- 4. Pressione [Off] (Desligar). Anote qualquer problema de desaceleração.

Se ocorrerem problemas de aceleração ou desaceleração, consulte *capétulo 8.5 Resolução de Problemas*. Consulte *capétulo 8.2 Tipos de Advertência e Alarme* para reinicializar o conversor de frequência após um desarme.

#### 5.8 Partida do Sistema

O procedimento nesta seção exige que a fiação do usuário e a programação da aplicação estejam concluídos. O procedimento a seguir é recomendado após o setup da aplicação estar concluído.

- 1. Pressione [Auto On] (Automático ligado).
- 2. Aplique um comando de execução externo.
- 3. Ajuste a referência de velocidade em todo o intervalo de velocidade.
- 4. Remova o comando de execução externo.
- 5. Verifique os níveis de som e vibração do motor para assegurar que o sistema está funcionando como previsto.

Se ocorrerem advertências ou alarmes, consulte *capétulo 8.2 Tipos de Advertência e Alarme* para reinicialização do conversor de frequência após um desarme.

### 5.9 Colocação em funcionamento do STO

Consulte *capétulo 6 Safe Torque Off (STO)* para obter a instalação e colocação em funcionamento corretas do STO. **5 5**

Danfoss

## 6 Safe Torque Off (STO)

A função Safe Torque Off (STO) é um componente em um sistema de controle de segurança. O STO impede a geração da tensão necessária pela unidade para girar o motor, garantindo segurança em situações de emergência.

A função STO é projetada e aprovada como adequada para os requisitos de:

- **•** IEC/EN 61508: 2010 SIL 2
- **•** IEC/EN 61800-5-2: 2007 SIL2
- **•** IEC/EN 62061: 2012 SILCL de SIL2
- **•** EN ISO 13849-1: 2008 Categoria 3 PL d

Para obter o nível desejado de segurança operacional, selecione e aplique os componentes no sistema de controle de segurança corretamente. Antes de usar o STO, execute uma análise de risco completa na instalação para determinar se a função STO e os níveis de segurança são apropriados e suficientes.

A função STO no conversor de frequência é controlada por meio dos terminais de controle 37 e 38. Quando o STO é ativado, a fonte de alimentação dos lados alto e baixo dos circuitos de acionamento do gate do IGBT é cortada. *Ilustração 6.1* mostra a arquitetura do STO. *Tabela 6.1* mostra status do STO com base em se os terminais 37 e 38 estão energizados.

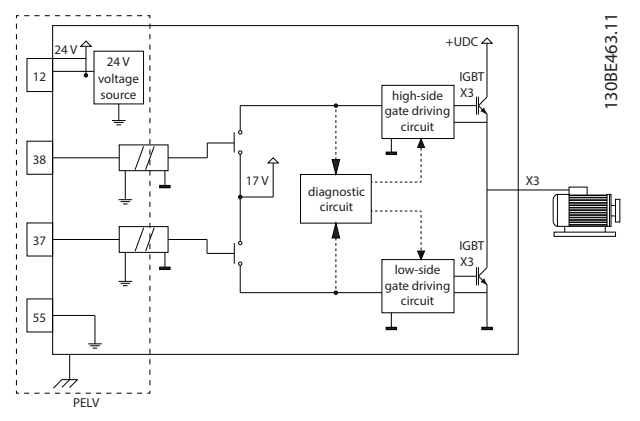

**Ilustração 6.1 Arquitetura do STO**

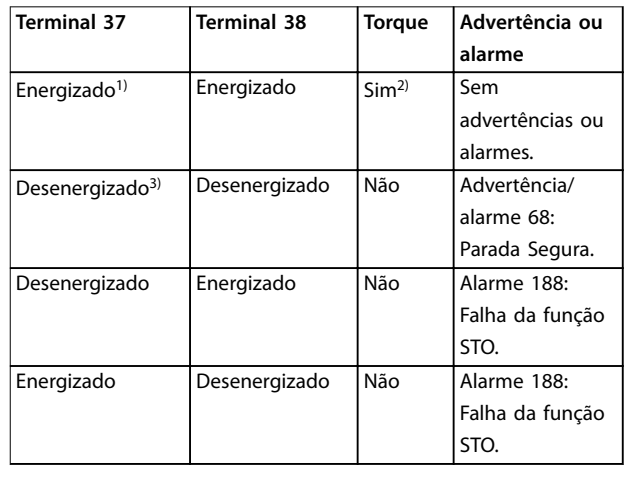

#### **Tabela 6.1 Status do STO**

*1) A faixa de tensão é 24 V* ±*5 V, com o terminal 55 como terminal de referência.*

*2) O torque estará presente somente quando o conversor de frequência estiver operando.*

*3) Circuito aberto ou a tensão dentro da faixa de 0 V* ±*1,5 V, com o terminal 55 como terminal de referência.*

#### **Filtragem de pulso de teste**

Para dispositivos de segurança que geram pulsos de teste nas linhas de controle do STO, se os sinais de pulso permanecerem em nível baixo (≤1,8 V) durante não mais que 5 ms, são ignorados, conforme mostrado em *Ilustração 6.2*.

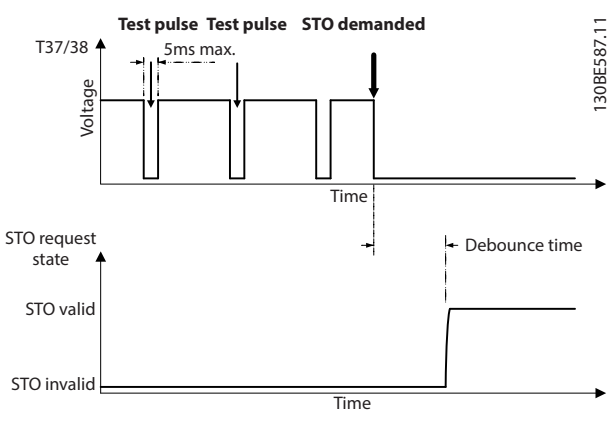

**Ilustração 6.2 Filtragem de pulso de teste**

#### **Tolerância de entrada assíncrona**

Os sinais de entrada nos 2 terminais não são sempre síncronos. Se a discrepância entre os 2 sinais for maior do que 12 ms, ocorre o alarme de falha do STO (*alarme 188 Falha da função STO*).

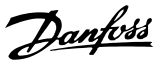

#### **Sinais válidos**

Para ativar o STO, os 2 sinais devem estar em nível baixo durante pelo menos 80 ms. Para finalizar o STO, os 2 sinais devem estar em nível alto durante no mínimo 20 ms. Consulte *capétulo 9.6 Entrada/Saída de controle e dados de controle* para obter os níveis de tensão e corrente de entrada de terminais de STO.

### 6.1 Precauções de segurança para STO

#### **Pessoal qualificado**

Somente pessoal qualificado tem permissão de instalar ou operar este equipamento.

Pessoal qualificado é definido como pessoal treinado, autorizado a instalar, colocar em funcionamento e manter o equipamento, os sistemas e circuitos em conformidade com as leis e normas pertinentes. Adicionalmente, o pessoal deve ser familiarizado com as instruções e medidas de segurança descritas neste manual.

### *AVISO!*

**Após a instalação do STO, realize um teste de colocação** em funcionamento conforme especificado em *capétulo 6.3.3 Teste de colocação em funcionamento do STO***. Um teste de colocação em funcionamento bem sucedido é obrigatório após a primeira instalação e a após cada mudança na instalação de segurança.**

## **AADVERTÊNCIA**

#### **RISCO DE CHOQUE ELÉTRICO**

**A função STO NÃO isola a tensão de rede para o conversor de frequência ou circuitos auxiliares e, portanto, não fornece segurança elétrica. Se a alimentação de tensão de rede da unidade não for** isolada e o tempo de espera especificado não for **respeitado, o resultado poderá ser de morte ou ferimentos graves.**

**• Execute trabalho em peças elétricas do conversor de frequência ou do motor somente após isolar a alimentação de tensão de rede e** aguardar o intervalo de tempo especificado em *capétulo 2.3.1 Tempo de Descarga***.**

### *AVISO!*

**Ao projetar a aplicação da máquina, a sincronização e a distância devem ser consideradas para uma parada por inércia (STO). Para obter mais informações sobre as categorias de parada, consulte EN 60204-1.**

### 6.2 Instalação do Safe Torque O

Para a conexão do motor, conexão de rede CA e fiação de controle, siga as instruções para a instalação segura em *capétulo 4 Instalação Elétrica*.

Ative o STO integrado da seguinte maneira:

1. Remova o jumper entre os terminais de controle 12 (24 V) 37 e 38. Cortar ou interromper o jumper não é suficiente para evitar curto circuito. Veja o jumper em *Ilustração 6.3*.

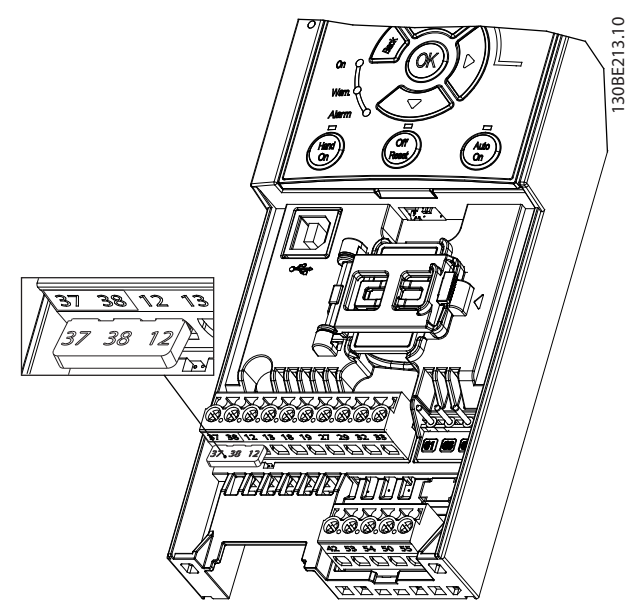

**Ilustração 6.3 Jumper entre Terminal 12 (24 V), 37 e 38**

2. Conecte um dispositivo de segurança de canal duplo (por exemplo, PLC de segurança, cortina de luz, relé de segurança ou botão de parada de emergência) nos terminais 37 e 38 para formar uma aplicação de segurança. O dispositivo deve atender o nível desejado de segurança com base na avaliação de risco. *Ilustração 6.4* mostra a esquemática da fiação de aplicações de STO em que o conversor de frequência e o dispositivo de segurança estão no mesmo gabinete. *Ilustração 6.5* mostra a esquemática da fiação de aplicações de STO aplicações em que é usada alimentação externa.

### *AVISO!*

**O sinal do STO deve ser fornecido pelo PELV.**

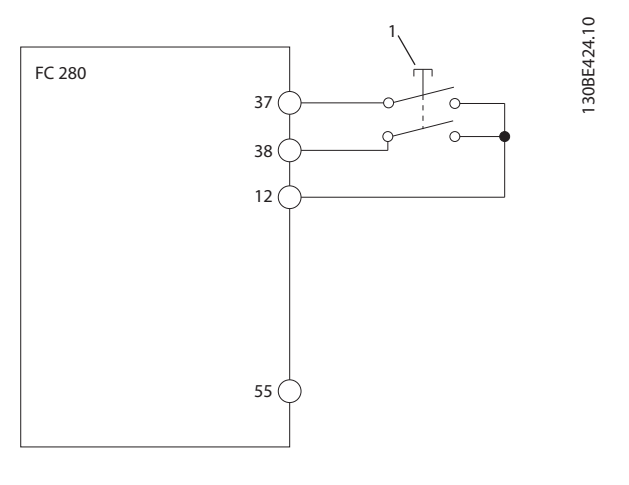

Dispositivo de segurança

**Ilustração 6.4 Fiação de STO em 1 gabinete, o conversor de frequência fornece a tensão de alimentação**

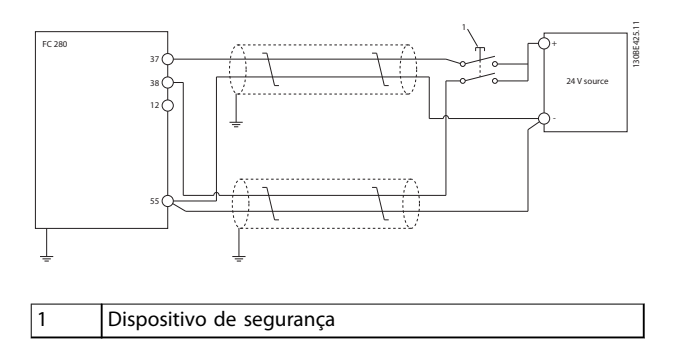

**Ilustração 6.5 Fiação de STO, alimentação externa**

- 3. Conclua a fiação de acordo com as instruções em *capétulo 4 Instalação Elétrica* e:
	- **•** Elimine riscos de curto-circuito.
	- **•** Certique-se de que os cabos de STO são blindados se forem maiores que 20 m.
	- **•** Conecte o dispositivo de segurança diretamente aos terminais 37 e 38.

### 6.3 Colocação em funcionamento do STO

### 6.3.1 Ativação do Safe Torque Off

Para ativar a função STO, remova a tensão nos terminais 37 e 38 do conversor de frequência.

Quando o STO for ativado, o conversor de frequência emite *alarme 68, parada segura* ou *advertência 68, parada segura*, desarma a unidade e faz parada por inércia do motor. Use a função STO para parar o conversor de frequência em situações de parada de emergência. No

modo de operação normal, quando o STO não é necessário, use a função de parada padrão.

### *AVISO!*

**Se o STO for ativado enquanto o conversor de frequência emitir a advertência 8 ou alarme 8 (subtensão CC), o conversor de frequência ignora o** *alarme 68, Parada segura***, mas a operação do STO não é afetada.**

Danfoss

### 6.3.2 Desativação do Safe Torque O

Siga as instruções em *Tabela 6.2* para desativar a função de STO e retomar a operação normal com base no modo de reinicialização da função STO.

## **A**ADVERTENC

#### **RISCO FERIMENTOS OU MORTE**

**Reaplicação de alimentação de 24 V CC para o terminal 37 ou 38 encerra o estado SIL2 STO, potencialmente dando partida no motor. Uma partida do motor inesperada pode causar ferimentos pessoais ou morte.**

**• Certique-se de que todas as medidas de segurança são tomadas antes de reaplicar alimentação de 24 V CC aos terminais 37 e 38.**

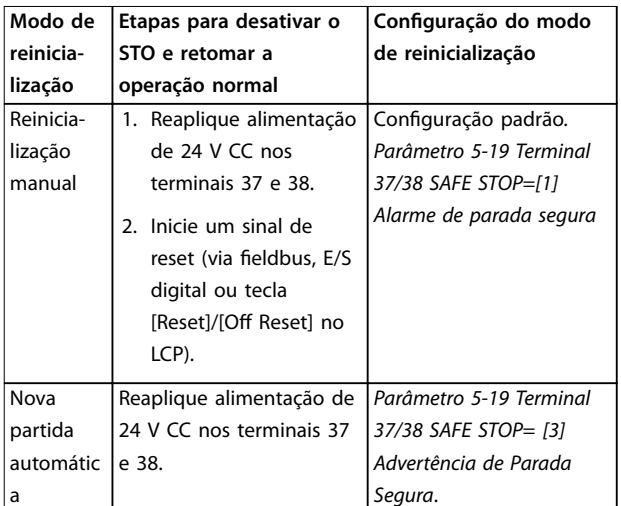

**Tabela 6.2 Desativação do STO**

### 6.3.3 Teste de colocação em funcionamento do STO

Após a instalação e antes da primeira operação, realize um teste de colocação em funcionamento da instalação usando STO.

Execute o teste novamente após cada modificação da instalação ou aplicação que envolva o STO.

# Danfoss

### *AVISO!*

**É necessário um teste de colocação em funcionamento bem sucedido após a instalação inicial e após cada modicação subsequente da instalação.**

Para realizar um teste de colocação em funcionamento:

- **•** Siga as instruções em *capétulo 6.3.4 Teste para aplicações de STO em modo de reinicialização manual* se o STO estiver programado no modo de reinicialização manual.
- **•** Siga as instruções em *capétulo 6.3.5 Teste para aplicações de STO em modo nova partida automática* se o STO estiver programado no modo de reinicialização automático.

### 6.3.4 Teste para aplicações de STO em modo de reinicialização manual

Para aplicações em que *parâmetro 5-19 Terminal 37/38 SAFE STOP* é programado no valor padrão *[1] Alarme de parada segura*, execute o teste de colocação em funcionamento da seguinte maneira.

- 1. Programe *parâmetro 5-40 Function Relay* para *[190] Função segura ativa.*
- 2. Remova a alimentação de tensão de 24 V CC dos terminais 37 e 38 por meio do dispositivo de segurança enquanto o motor é acionado pelo conversor de frequência (isto é, a alimentação de rede elétrica não é interrompida).
- 3. Verifique se:
	- 3a O motor faz parada por inércia. Pode levar um longo tempo até o motor parar.
	- 3b O relé do cliente é ativado (se conectado).
	- 3c Se o LCP estiver instalado, *alarme 68, Parada segura* é exibido no LCP. Se o LCP não estiver instalado, *alarme 68, Parada segura* é registrado em *parâmetro 15-30 Alarm Log: Error Code*.
- 4. Reaplique alimentação de 24 V CC nos terminais 37 e 38.
- 5. Certifique-se de que o motor permanece no estado de parada por inércia e o relé do cliente (se conectado) permanece ativado.
- 6. Enviar sinal de reset (via fieldbus, E/S digital ou tecla [Reset]/[Off Reset] no LCP).
- 7. Certifique-se de que o motor fique operacional e funcione dentro da faixa de velocidade original.

O teste de colocação em funcionamento é completado com êxito quando todas as etapas acima são aprovadas.

### 6.3.5 Teste para aplicações de STO em modo nova partida automática

Para aplicações em que *parâmetro 5-19 Terminal 37/38 SAFE STOP* é programado para *[3] Alarme de parada segura*, execute o teste de colocação em funcionamento da seguinte maneira:

- 1. Remova a alimentação de tensão de 24 V CC dos terminais 37 e 38 por meio do dispositivo de segurança enquanto o motor é acionado pelo conversor de frequência (isto é, a alimentação de rede elétrica não é interrompida).
- 2. Verifique se:
	- 2a O motor faz parada por inércia. Observe que pode levar um longo tempo até o motor parar.
	- 2b O relé do cliente é ativado (se conectado).
	- 2c *Advertência 68, Parada segura W68* é exibido no LCP se o LCP estiver instalado.
	- 2d Se o LCP não estiver instalado, *Advertência 68, Parada segura W68* é registrado em *parâmetro 15-30 Alarm Log: Error Code*.
- 3. Reaplique alimentação de 24 V CC nos terminais 37 e 38.
- 4. Certifique-se de que o motor fique operacional e funcione dentro da faixa de velocidade original.

O teste de colocação em funcionamento é completado com êxito quando todas as etapas acima são aprovadas.

### *AVISO!*

**Consulte a advertência sobre o comportamento da nova partida em** *capétulo 6.1 Precauções de segurança para STO***.**

### 6.4 Manutenção e serviço de STO

- **•** O usuário é responsável por medidas de segurança.
- **•** Os parâmetros do conversor de frequência podem ser protegidos por senha.

O teste funcional consiste em 2 partes:

- **•** Teste funcional básico.
- **•** Teste funcional de diagnóstico.

Quando todas as etapas forem concluídas com êxito, o teste funcional será bem sucedido.

#### **Teste funcional básico**

Se a função STO não for usada durante 1 ano, conduza um teste funcional básico para detectar qualquer falha ou mau funcionamento do STO.

- 1. Certique-se de que *parâmetro 5-19 Terminal 37/38 SAFE STOP* está programado para *\*[1] Alarme de parada segura*.
- 2. Remova a fonte de tensão de 24 V CC dos terminais 37 e 38.
- 3. Verique se o LCP exibe o alarme *alarme 68, Parada segura*.
- 4. Verifique se o conversor de frequência desarma a unidade.
- 5. Verifique se o motor faz parada por inércia e para completamente.
- 6. Inicie um sinal de partida (via fieldbus, E/S digital ou LCP) e verifique se o motor não dá partida.
- 7. Reconecte a alimentação de tensão de 24 V CC nos terminais 37 e 38.
- 8. Verifique se o motor não dá partida automaticamente e se reinicia apenas ao dar um sinal de reinicialização (via fieldbus, E/S digital ou tecla [Reset]/[Off] no LCP).

#### **Teste funcional de diagnóstico**

- 1. Verique se *advertência 68, Parada segura* e *alarme 68, Parada segura* não ocorrem quando a alimentação de 24 V estiver conectada aos terminais 37 e 38.
- 2. Remova a alimentação de 24 V do terminal 37 e verifique se o LCP exibe *alarme 188, Falha da função STO* se o LCP estiver instalado. Se o LCP não estiver montado, verifique se *alarme 188*, *Falha da função STO* é registrada em *parâmetro 15-30 Alarm Log: Error Code*.
- 3. Reaplique a alimentação de 24 V no terminal 37 e verifique se a reinicialização do alarme é bem sucedida.
- 4. Remova a alimentação de 24 V do terminal 38 e verifique se o LCP exibe *alarme 188, Falha da função STO* se o LCP estiver instalado. Se o LCP não estiver montado, verique se *alarme 188, Falha da função STO* é registrada em *parâmetro 15-30 Alarm Log: Error Code*.
- 5. Reaplique a alimentação de 24 V no terminal 38 e verifique se a reinicialização do alarme é bem sucedida.

Danfoss

Danfoss

### 6.5 Dados Técnicos STO

Os modos de falha, Efeitos, e Análise de diagnóstico (FMEDA) são executados com base nas seguintes suposições:

- **•** FC 280 leva entre 10% do orçamento total de falha para uma malha de segurança SIL2.
- **•** Taxas de falha são baseadas no banco de dados Siemens SN29500.
- **•** Taxas de falha são constantes; mecanismos de desgaste não estão incluídos.
- **•** Para cada canal, os componentes relacionados a segurança são considerados de tipo A com uma tolerância de falha de hardware de 0.
- **•** Os níveis de tensão são médios para um ambiente industrial e a temperatura operacional dos componentes é de até 85 °C.
- **•** Um erro seguro (por exemplo, saída em estado seguro) é reparado dentro de 8 horas.
- **•** Sem saída de torque é o estado seguro.

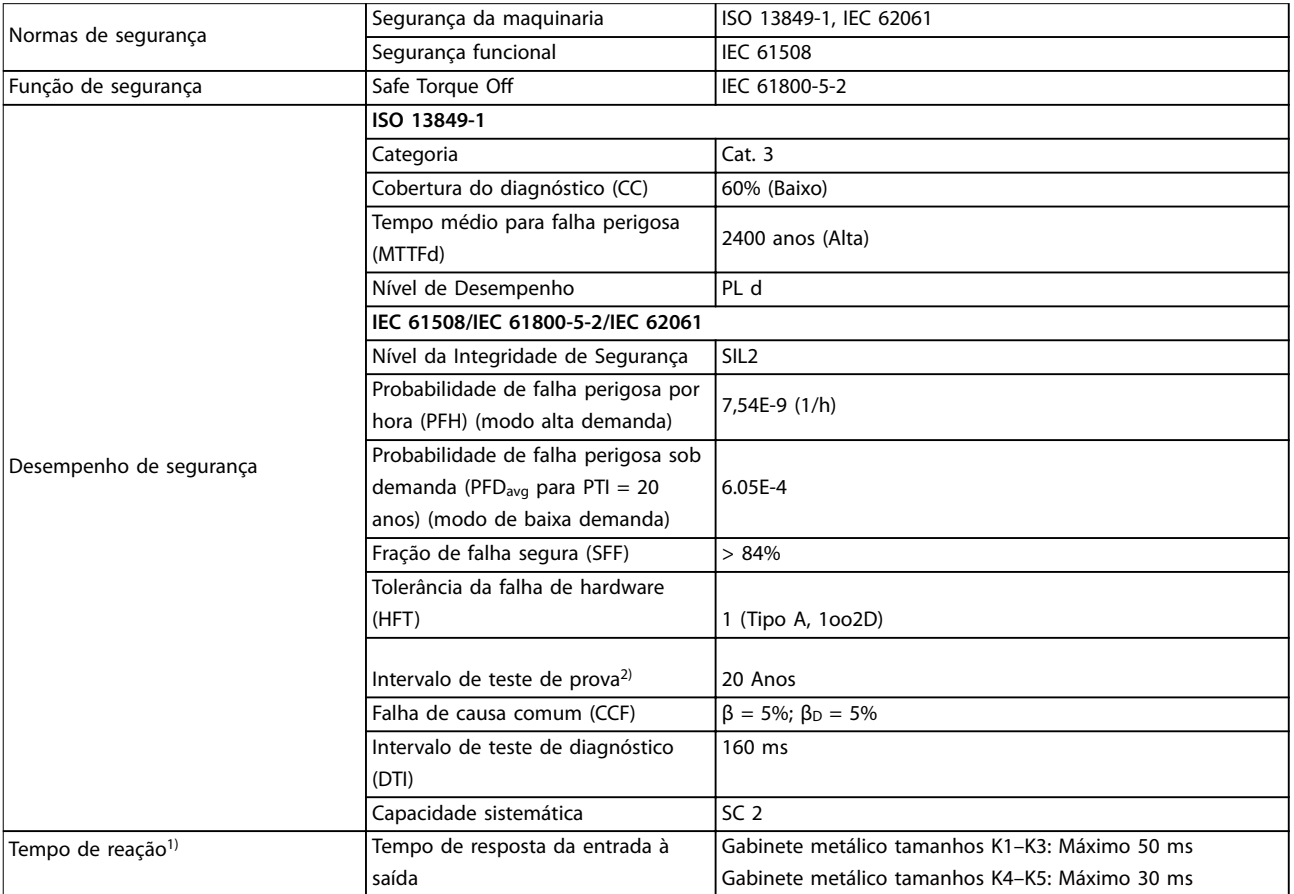

#### **Tabela 6.3 Dados técnicos do STO**

*1) O tempo de reação é o tempo de uma condição de sinal de entrada que aciona o STO até o torque ser desligado no motor.*

*2) Para executar o teste de prova, consulte capétulo 6.4 Manutenção e serviço de STO.*

**6 6**

Danfoss

## 7 Exemplos de Aplicações

Os exemplos nesta seção têm a finalidade de referência rápida para aplicações comuns.

- **•** A programação do parâmetro são os valores padrão regionais, a menos que indicado de outro modo (selecionados em *parâmetro 0-03 Regional Settings*).
- **•** Os parâmetros associados aos terminais e suas configurações estão mostrados ao lado dos desenhos
- As configurações de chaveamento necessárias para os terminais analógicos 53 ou 54 também são mostrados.

### *AVISO!*

Quando o recurso STO não for usado, um fio de jumper **é necessário entre os terminais 12, 37 e 38 para o conversor de frequência operar com valores de programação padrão de fábrica.**

### 7.1.1 AMA

|              |     |                         | Parâmetros                |                             |             |
|--------------|-----|-------------------------|---------------------------|-----------------------------|-------------|
|              |     |                         |                           |                             | Configuraçã |
| $+24V$       | FC. | 12 <sub>0</sub>         | 130BE203.1                | Função                      | Ο           |
| $+24V$       |     |                         |                           | Parâmetro 1-29              |             |
|              |     | 13 Ċ                    |                           | <b>Automatic</b>            | [1] Ativar  |
| D IN         |     | 18 C                    |                           | Motor                       | AMA         |
| D IN<br>D IN |     | 19 C<br>27 <sub>0</sub> |                           | Adaptation                  | completa    |
| D IN         |     | 29 <sup>4</sup>         |                           | (AMA)                       |             |
| D IN         |     | 32 C                    |                           | Parâmetro 5-12              | *[2] Parada |
| D IN         |     | 33 C                    |                           | Terminal 27                 | por inércia |
|              |     |                         |                           | Digital Input               | inversa     |
|              |     |                         |                           | *=Valor padrão              |             |
| $+10V$       |     | 50 C                    |                           | Notas/comentários: Programe |             |
| A IN         |     | 53 C                    |                           | o grupo do parâmetro 1-2*   |             |
| A IN         |     | 54 C                    |                           | Dados do Motor de acordo    |             |
| COM          |     | 55 C                    |                           | com as especificações do    |             |
| A OUT        |     | 42 C                    |                           | motor.                      |             |
|              |     |                         |                           | AVISO!                      |             |
|              |     |                         |                           | Se os terminais 12 e 27     |             |
|              |     |                         | não estiverem             |                             |             |
|              |     |                         | conectados, programe      |                             |             |
|              |     |                         | parâmetro 5-12 Terminal   |                             |             |
|              |     |                         | 27 Digital Input para [0] |                             |             |
|              |     |                         | Sem operação.             |                             |             |
|              |     |                         |                           |                             |             |

**Tabela 7.1 AMA com T27 conectado**

### 7.1.2 Velocidade

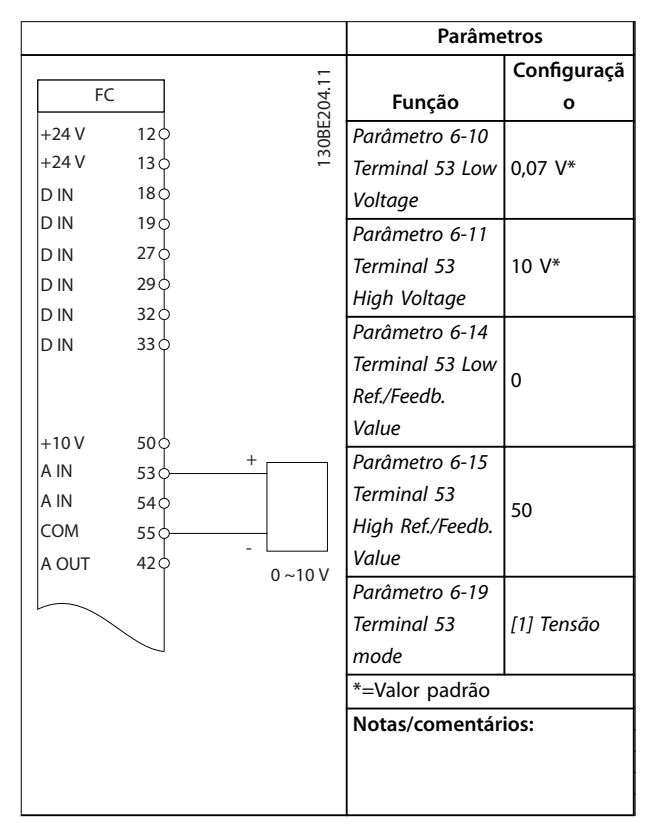

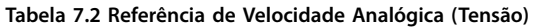

Danfoss

#### **Exemplos de Aplicações Instruções de Utilização**

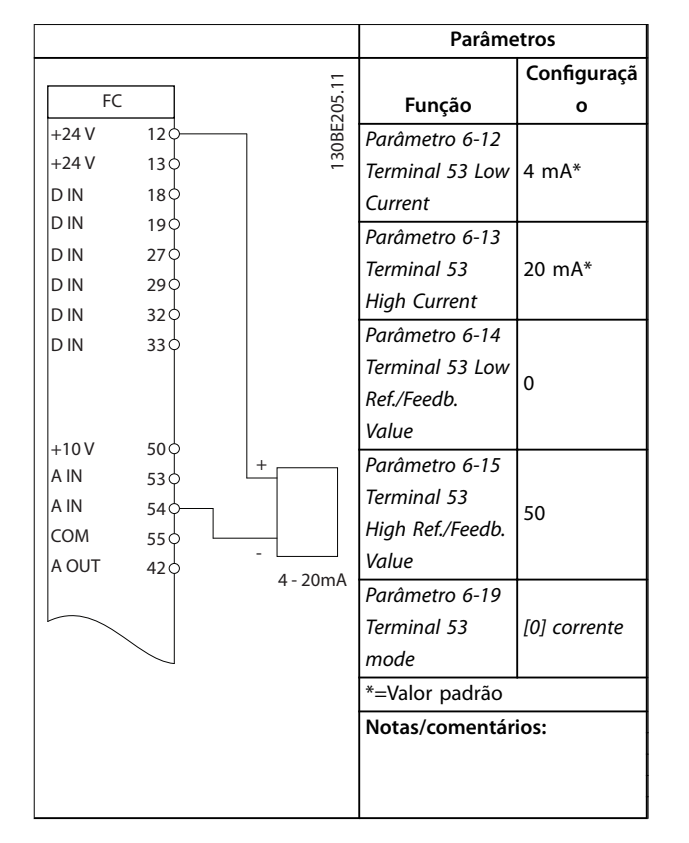

#### **Tabela 7.3 Referência de Velocidade Analógica (Corrente)**

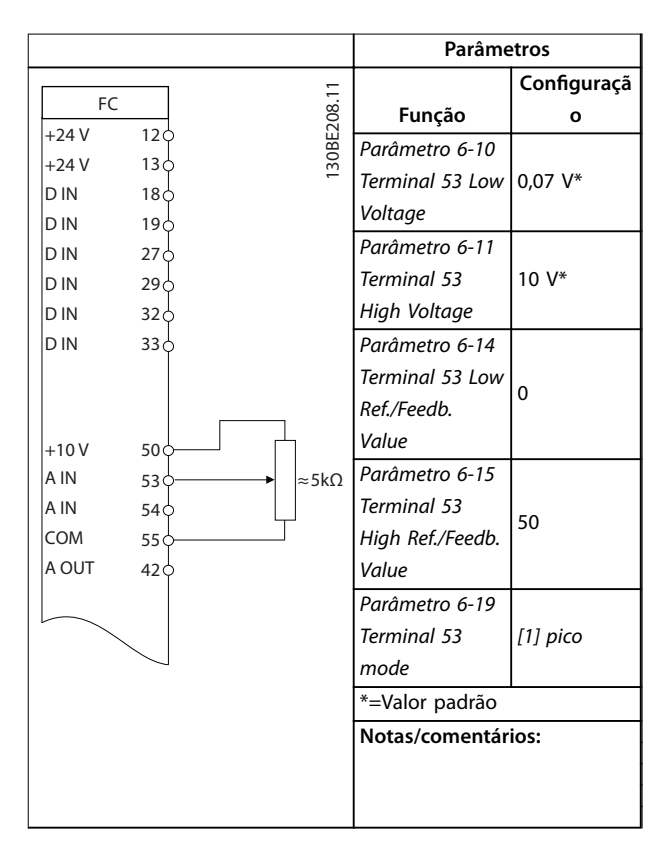

**Tabela 7.4 Referência de Velocidade (utilizando um Potenciômetro Manual)**

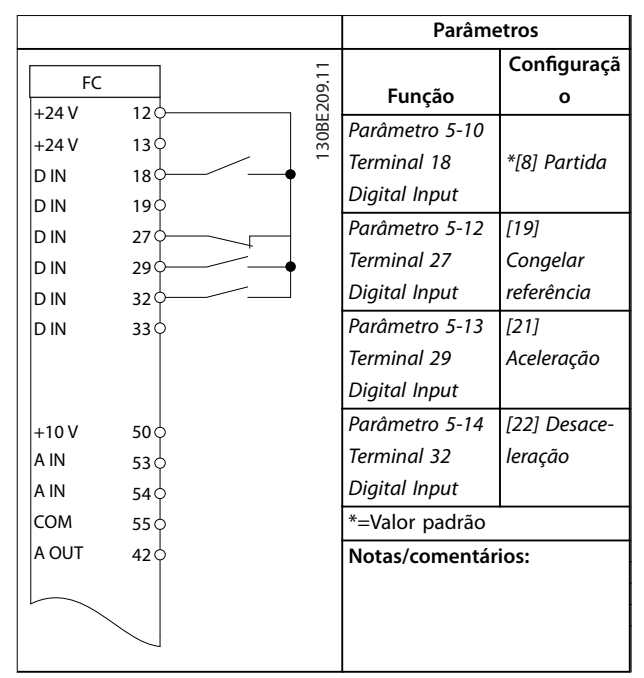

#### **Tabela 7.5 Aceleração/desaceleração**

![](_page_40_Figure_9.jpeg)

#### **Ilustração 7.1 Aceleração/desaceleração**

**7 7**

### 7.1.3 Partida/Parada

![](_page_41_Figure_4.jpeg)

**Tabela 7.6 Partida/parada com reversão e 4 velocidades pré-programadas**

### 7.1.4 Reset do Alarme Externo

![](_page_41_Figure_7.jpeg)

**Tabela 7.7 Reset do Alarme Externo**

### 7.1.5 Termistor do motor

### *AVISO!*

**Para atender os requisitos de isolamento PELV, use isolamento reforçado ou duplo nos termistores.**

![](_page_41_Picture_565.jpeg)

**Tabela 7.8 Termistor do motor**

### 7.1.6 SLC

![](_page_42_Picture_400.jpeg)

**Tabela 7.9 Usando SLC para programar um relé**

Danfoss

Danfoss

## 8 Manutenção, diagnósticos e resolução de problemas

### 8.1 Manutenção e serviço

Sob condições normais de operação e perfis de carga, o conversor de frequência é isento de manutenção em toda sua vida útil projetada. Para evitar panes, perigos e danos, examine o conversor de frequência em intervalos regulares dependendo das condições de operação. As peças gastas ou danificadas devem ser substituídas por peças de reposição originais ou peças padrão. Para suporte e serviço, entre em contato com o fornecedor Danfoss local.

## **ADVERTÊNCIA**

#### **PARTIDA ACIDENTAL**

**Quando o conversor de frequência estiver conectado à rede elétrica CA, alimentação CC ou load sharing, o motor poderá dar partida a qualquer momento. Partida acidental durante a programação, serviço ou serviço de manutenção pode resultar em morte, ferimentos graves ou danos à propriedade. O motor pode dar partida por** meio de interruptor externo, comando do fieldbus, sinal **de referência de entrada do LCP, via operação remota usando o Software de Setup MCT 10 ou após uma condição de falha resolvida.**

**Para impedir a partida do motor:**

- **• Desconecte o conversor de frequência da rede elétrica.**
- **• Pressione [O/Reset] no LCP, antes de programar parâmetros.**
- **• Conecte toda a ação e monte completamente o conversor de frequência, o motor e qualquer equipamento acionado antes de o conversor de frequência ser conectado à rede elétrica CA, fonte de alimentação CC ou load sharing.**

### 8.2 Tipos de Advertência e Alarme

![](_page_43_Picture_285.jpeg)

#### **Desarme**

Durante o desarme, o conversor de frequência suspende a operação para evitar danos ao conversor de frequência e a outros equipamentos. Quando ocorre um desarme, ocorre parada por inércia do motor. A lógica do conversor de frequência continuará a operar e monitorar o status do conversor de frequência. Após a condição de falha ser corrigida, o conversor de frequência está pronto para ser reiniciado.

#### **Bloqueio por desarme**

Durante o bloqueio por desarme, o conversor de frequência suspende a operação para evitar danos ao conversor de frequência e a outros equipamentos. Quando ocorre um bloqueio por desarme, ocorre parada por inércia do motor. A lógica do conversor de frequência continuará a operar e monitorar o status do conversor de frequência. O conversor de frequência inicia um bloqueio por desarme somente quando ocorrem defeitos graves que podem danificar o conversor de frequência ou outros equipamentos. Após a correção das falhas, a energia de entrada deve ser ativada antes da reinicialização do conversor de frequência.

Danfoss

**8 8**

### 8.3 Display de advertência e alarme

![](_page_44_Figure_4.jpeg)

**Ilustração 8.1 Exibição de Advertência**

Um alarme ou alarme de bloqueio por desarme é mostrado no display junto com o número do alarme.

![](_page_44_Figure_7.jpeg)

**Ilustração 8.2 Alarme/alarme de bloqueio por desarme**

Além do texto e do código do alarme na tela do conversor de frequência, existem 3 luzes indicadoras de status. A luz indicadora de advertência fica amarela durante um alarme. A luz indicadora de alarme fica vermelha e pisca durante um alarme.

![](_page_44_Figure_10.jpeg)

**Ilustração 8.3 Luzes indicadoras de status**

# Danfoss

### 8.4 Lista das advertências e alarmes

Um (X) marcado em *Tabela 8.1* indica que ocorreu advertência ou alarme.

![](_page_45_Picture_481.jpeg)

![](_page_46_Picture_451.jpeg)

Danfoss

### **Manutenção, diagnósticos e ... VLT**® **Midi Drive FC 280**

![](_page_47_Picture_335.jpeg)

#### **Tabela 8.1 Lista de Códigos de Advertências e Alarmes**

*1) Essas falhas podem ser causadas por distorções na rede elétrica. A instalação de um ltro de linha Danfoss pode corrigir esse problema.*

Para diagnóstico, leia as alarm words, warning words e status words estendidas.

### 8.5 Resolução de Problemas

![](_page_47_Picture_336.jpeg)

Danfoss

![](_page_48_Picture_413.jpeg)

Danfoss

### **Manutenção, diagnósticos e ... VLT**® **Midi Drive FC 280**

![](_page_49_Picture_103.jpeg)

**Tabela 8.2 Resolução de Problemas**

## 9 Especificações

### 9.1 Dados Elétricos

![](_page_50_Picture_336.jpeg)

**Tabela 9.1 Alimentação de rede elétrica 3x380-480 V CA**

Danfoss

![](_page_51_Picture_377.jpeg)

#### **Tabela 9.2 Alimentação de rede elétrica 3x380-480 V CA**

*1) A perda de energia típica é em condições de carga nominais e espera-se que esteja dentro de* ±*15% (a tolerância está relacionada à variedade de condições de tensão e cabo).*

Os valores são baseados em uma eficiência de motor típica (linha divisória de IE2/IE3). Os motores com eficiência mais baixa *aumentam a perda de energia no conversor de frequência, e motores com eciência mais alta a reduzem.*

*Aplica-se para dimensionamento do resfriamento do conversor de frequência. Se a frequência de chaveamento for mais lata que a conguração padrão, a perda de energia pode aumentar. O consumo de energia típico do LCP e do cartão de controle estão incluídos. Outros opcionais e carga do cliente podem acrescentar até 30 W às perdas (embora normalmente apenas 4 W adicionais para cartão*  $de$  controle totalmente carregado ou fieldbus).

Para sabe os dados de perda de energia de acordo com EN 50598-2, consulte www.danfoss.com/vltenergyefficiency.

*2) Medido com cabos de motor blindados de 50 m, com carga nominal e frequência nominal. Para obter a classe de eciência* energética, consulte capétulo 9.4 Condições ambiente. Para saber as perdas de carga parcial, consulte www.danfoss.com/vltenergyeffi*ciency.*

**Especicações Instruções de Utilização**

### 9.2 Alimentação de rede elétrica (trifásica)

Alimentação de rede elétrica (L1, L2, L3)

![](_page_52_Picture_279.jpeg)

![](_page_52_Picture_280.jpeg)

*A unidade é adequada para uso em um circuito capaz de fornecer menos do que 5000 Ampères RMS simétricos, 480 V no máximo.*

### 9.3 Saída do Motor e dados do motor

![](_page_52_Picture_281.jpeg)

![](_page_52_Picture_282.jpeg)

*1) A porcentagem está relacionada ao torque nominal.*

### 9.4 Condições ambiente

![](_page_52_Picture_283.jpeg)

Danfoss

#### EN 61000-4-4, EN 61000-4-5, EN 61000-4-6, EN 61326-3-1

Danfoss

#### Classe de eficiência energética<sup>2)</sup> IE2

*1) Consulte as Condições Especiais no Guia de Design para:*

- *• Derating para temperatura ambiente elevada.*
- *• Derating para alta altitude.*

*2) Determinada de acordo com EN50598-2 em:*

- *• Carga nominal*
- *• 90% frequência nominal*
- *• Conguração de fábrica da frequência de chaveamento*
- *• Conguração de fábrica do padrão de chaveamento*

#### 9.5 Especificações de Cabo

Comprimentos de cabo e seções transversais<sup>1)</sup>

![](_page_53_Picture_286.jpeg)

*1) Para cabos de energia, consulte Tabela 9.1 a Tabela 9.2.*

### 9.6 Entrada/Saída de controle e dados de controle

### Entradas digitais Número do terminal 18, 19, 27<sup>1)</sup>, 29, 32, 33 Lógica PNP ou NPN Nível de tensão 0–24 V CC Nível de tensão, lógica 0 PNP <5 V CC Nível de tensão, lógica 1 PNP >10 V CC Nível de tensão, lógica 0 NPN >19 V CC Nível de tensão, lógica 1 NPN <14 V CC Tensão máxima na entrada 28 V CC Faixa de frequência de pulso 4–32 kHz Largura de pulso mínima (ciclo útil) 4,5 ms Resistência de entrada, R<sup>i</sup> Aproximadamente 4 kΩ

*1) Os terminais 27 também podem ser programados como saídas.*

 $E = \frac{1}{2}$ 

**9 9**

![](_page_53_Picture_287.jpeg)

1) Consulte capétulo 6 Safe Torque Off (STO) para obter mais detalhes sobre entradas de STO.

![](_page_53_Picture_288.jpeg)

Danfoss

**Especicações Instruções de Utilização**

![](_page_54_Picture_284.jpeg)

*As entradas analógicas são isoladas galvanicamente da tensão de alimentação (PELV) e de outros terminais de alta tensão. 1) O terminal 53 suporta somente o modo de tensão e também pode ser usado como entrada digital.*

130BD310.10

130BD310.10

![](_page_54_Figure_5.jpeg)

**Ilustração 9.1 Entradas Analógicas**

![](_page_54_Picture_285.jpeg)

![](_page_54_Picture_286.jpeg)

![](_page_54_Picture_287.jpeg)

*1) O terminal 27 também pode ser programado como entrada.*

*A saída digital está isolada galvanicamente da tensão de alimentação (PELV) e de outros terminais de alta tensão.*

![](_page_54_Picture_288.jpeg)

*A saída analógica está isolada galvanicamente da tensão de alimentação (PELV) e de outros terminais de alta tensão.*

Danfoss

**Especicações VLT**® **Midi Drive FC 280**

Cartão de controle, saída 24 V CC

![](_page_55_Picture_222.jpeg)

*A alimentação de 24 V CC está isolada galvanicamente da tensão de alimentação (PELV), mas tem o mesmo potencial das entradas e saídas digitais e analógicas.*

Cartão de controle, saída +10 V CC

![](_page_55_Picture_223.jpeg)

*A alimentação de 10 V CC está isolada galvanicamente da tensão de alimentação (PELV) e de outros terminais de alta tensão.*

Cartão de controle, comunicação serial RS485

![](_page_55_Picture_224.jpeg)

*O circuito de comunicação serial RS485 é isolado galvanicamente da tensão de alimentação (PELV).*

![](_page_55_Picture_225.jpeg)

*1) IEC 60947 partes 4 e 5*

*Os contatos do relé são isolados galvanicamente do resto do circuito por isolação reforçada.*

![](_page_55_Picture_226.jpeg)

![](_page_55_Picture_227.jpeg)

*Todas as características de controle são baseadas em um motor assíncrono de 4 polos.*

## Danfoss

### 9.7 Torques de Aperto de Conexão

Certique-se de usar os torques certos ao apertar todas as conexões elétricas. Um torque muito baixo ou muito alto pode causar problemas na conexão elétrica. Use um torquímetro para garantir que os torques corretos estão aplicados.

![](_page_56_Picture_235.jpeg)

#### **Tabela 9.3 Torques de Aperto**

### 9.8 Fusíveis e Disjuntores

Use fusíveis e/ou disjuntores no lado da alimentação para proteger a equipe de manutenção e o equipamento de ferimentos e danos no caso de falha do componente dentro do conversor de frequência (primeira falha).

#### **Proteção do circuito de derivação**

Todos os circuitos de derivação em uma instalação (incluindo engrenagem de chaveamento e máquinas) devem ser protegidos contra curto-circuito e sobrecorrente de acordo com as regulamentações nacionais/internacionais.

### *AVISO!*

**As recomendações não englobam proteção do circuito de derivação para UL.**

*Tabela 9.4* indica os fusíveis e disjuntores recomendados que foram testados.

## **ADVERTÊNCIA**

#### **RISCO DE FERIMENTOS PESSOAIS E DANOS AO EQUIPAMENTO**

**Defeitos ou descumprimento das recomendações podem resultar em risco pessoal e danos ao conversor de frequência e outros equipamentos.**

**• Selecione os fusíveis de acordo com as recomendações. Possíveis danos podem ser limitados a estar dentro do conversor de frequência.**

### *AVISO!*

**O uso de fusíveis e/ou disjuntores é obrigatório para garantir estar em conformidade com a IEC 60364 da CE.**

A Danfoss recomenda usar os fusíveis e disjuntores listados em *Tabela 9.4* em um circuito capaz de fornecer 5000 Arms (simétrico), 380–480 V dependendo das características nominais de tensão do conversor de frequência. Com o fusível e/ou disjuntor adequado, as características nominais da corrente de curto-circuito (SCCR) do conversor de frequência são de 5000 Arms.

![](_page_57_Picture_333.jpeg)

**Tabela 9.4 Fusível CE, 380–480 V**

### 9.9 Tamanhos do gabinete metálico, valor nominal da potência e dimensões

Consulte *Ilustração 3.2* para obter as dimensões e a furação de montagem superior e inferior.

![](_page_57_Picture_334.jpeg)

**Tabela 9.5 Tamanhos do gabinete metálico, valor nominal da potência e dimensões**

Danfoss

## 10 Apêndice

### 10.1 Símbolos, abreviações e convenções

![](_page_58_Picture_244.jpeg)

#### **Tabela 10.1 Símbolos e abreviações**

#### **Convenções**

- **•** Todas as dimensões são em [mm].
- **•** Um sinal estrela (\*) indica a opção padrão de um parâmetro.
- **•** Listas numeradas indicam os procedimentos.
- **•** As listas de itens indicam outras informações.
- **•** O texto em itálico indica:
	- **-** Referência cruzada
	- **-** Link
	- **-** Nome do parâmetro

### 10.2 Estrutura de Menu dos Parâmetros

![](_page_59_Picture_1502.jpeg)

**Apêndice VLT**® **Midi Drive FC 280**

Reference

Danfoss

**10 10**

![](_page_60_Picture_1498.jpeg)

**Apêndice Instruções de Utilização**

Danfoss

![](_page_61_Picture_1487.jpeg)

![](_page_61_Picture_1488.jpeg)

![](_page_61_Picture_6.jpeg)

Ī

Т

![](_page_62_Picture_1506.jpeg)

Danfoss

 $\blacksquare$ 

I.

\*0

62 Danfoss A/S © 11/2015 Todos os direitos reservados. MG07A128

Danfoss

![](_page_64_Picture_2.jpeg)

### Índice

### $\overline{A}$

![](_page_64_Picture_131.jpeg)

### $\mathsf C$

![](_page_64_Picture_132.jpeg)

### D

![](_page_64_Picture_133.jpeg)

### $\mathsf E$

![](_page_64_Picture_134.jpeg)

### $\mathsf F$

![](_page_64_Picture_135.jpeg)

### $H$

 $\overline{1}$ 

![](_page_64_Picture_136.jpeg)

![](_page_65_Picture_2.jpeg)

### Inicialização

![](_page_65_Picture_64.jpeg)

### $\mathsf J$

![](_page_65_Picture_65.jpeg)

### $\bar{L}$

![](_page_65_Picture_66.jpeg)

### M

![](_page_65_Picture_67.jpeg)

### $\overline{\mathsf{N}}$

![](_page_65_Picture_68.jpeg)

### $\mathsf{P}$

![](_page_65_Picture_69.jpeg)

### $\overline{Q}$

### ${\sf R}$

![](_page_65_Picture_70.jpeg)

### $\mathsf{S}$

![](_page_65_Picture_71.jpeg)

### $\top$

![](_page_65_Picture_72.jpeg)

Danfoss

![](_page_66_Picture_37.jpeg)

![](_page_66_Picture_38.jpeg)

### $\cup$

![](_page_66_Picture_39.jpeg)

### $\mathsf{V}$

![](_page_66_Picture_40.jpeg)

![](_page_67_Picture_1.jpeg)

Danfoss A/S Ulsnaes 1 DK-6300 Graasten vlt-drives.danfoss.com

A Danfoss não aceita qualquer responsabilidade por possíveis erros constantes de catálogos, brochuras ou outros materiais impressos. A Danfoss reserva-se o direito de alterar os seus produtos sem<br>aviso prévio. Esta determi registradas constantes deste material são propriedade das respectivas empresas. Danfoss e o logotipo Danfoss são marcas registradas da Danfoss A/S. Todos os direitos reservados.

![](_page_67_Picture_5.jpeg)